# <span id="page-0-0"></span>**Manuale di servizio di Dell™ Vostro™ 1320**

[Operazioni con il computer](file:///C:/data/systems/vos1320/it/SM/work.htm) [Aggiunta e sostituzione di componenti](file:///C:/data/systems/vos1320/it/SM/parts.htm) **[Specifiche](file:///C:/data/systems/vos1320/it/SM/specs.htm) [Diagnostica](file:///C:/data/systems/vos1320/it/SM/diags.htm)** [Programma di configurazione del sistema](file:///C:/data/systems/vos1320/it/SM/bios.htm)

### **Messaggi di N.B., Attenzione e Avvertenza**

**A.B.:** un messaggio di N.B. indica informazioni importanti che contribuiscono a migliorare l'utilizzo del computer.

**ATTENZIONE: un messaggio di ATTENZIONE indica un danno potenziale all'hardware o la perdita di dati se le istruzioni non vengono seguite.** 

**AVVERTENZA: un messaggio di AVVERTENZA indica un rischio di danni alla proprietà, lesioni personali o morte.** 

Se il computer acquistato è un Dell™ Serie n, gli eventuali riferimenti riportati nel presente documento per i sistemi operativi Microsoft® Windows® non sono applicabili.

**Le informazioni contenute nel presente documento sono soggette a modifica senza preavviso. © 2009 Dell Inc. Tutti i diritti riservati.**

È severamente vietata la riproduzione del presente materiale, con qualsiasi strumento, senza l'autorizzazione scritta di Dell Inc.

Marchi commerciali utilizzati in questo documento: *Dell*, il logo DELL, Vostro, TravelLite, Wi-Fi Catcher ed ExpressCharge sono marchi commerciali di Dell Inc.; Intel, Pentium, Celeron e<br>dizveto Biometrics, LLC; Blu-ray D

Altri marchi di fabbrica e nomi commerciali possono essere utilizzati in questo documento si en la diferente a<br>Dell Inc. nega qualsiasi partecipazione di proprietà relativa a marchi e nomi commerciali diversi da quelli di

**Maggio 2009 Rev. A00**

### <span id="page-1-0"></span>**Programma di installazione del sistema Manuale di servizio di Dell™ Vostro™ 1320**

- [Accesso al programma di configurazione del sistema](#page-1-1)
- $\bullet$  [Menu <F12>](#page-1-2)

Il BIOS del computer, o programma di configurazione del sistema, consente di effettuare le operazioni seguenti:

- 
- l Accedere al programma di configurazione del sistema premendo <F2> l Attivare una sequenza di avvio temporanea mediante la pressione del tasto <F12>

### <span id="page-1-1"></span>**Accesso al programma di configurazione del sistema**

Premere <F2> per accedere al programma di configurazione del sistema e modificare le impostazioni definibili dall'utente. Se si verificano problemi nell'accedere al programma di configurazione mediante questo tasto, riavviare e premere <F2> non appena i LED della tastiera lampeggiano.

# <span id="page-1-2"></span>**Menu <F12>**

Premere <F12> quando viene visualizzato il logo Dell per attivare un menu per la sequenza di avvio temporanea con l'elenco delle periferiche di avvio valide<br>per il computer. Le periferiche nel menu di avvio variano in base

- 
- 
- 
- 1 Disco rigido interno<br>1 Unità CD/DVD/CD-RW<br>1 NIC integrato<br>1 Diagnostica (avvia il programma di diagnostica PSA, Pre-boot System Assessment)<br>1 Diagnostica (avvia il programma di diagnostica PSA, Pre-boot System As

Questo menu è utile per eseguire l'avvio da una particolare periferica o per attivare la diagnostica del computer. L'uso del menu di avvio non cambia l'ordine di avvio memorizzato nel BIOS.

### <span id="page-2-0"></span>**Diagnostica**

**Manuale di servizio di Dell™ Vostro™ 1320**

- [Indicatori di stato delle periferiche](#page-2-1)
- [Codici di errore dei LED](#page-2-2)
- 
- [Codici dell'indicatore pulsante di accensione](#page-3-0)

### <span id="page-2-1"></span>**Indicatori di stato delle periferiche**

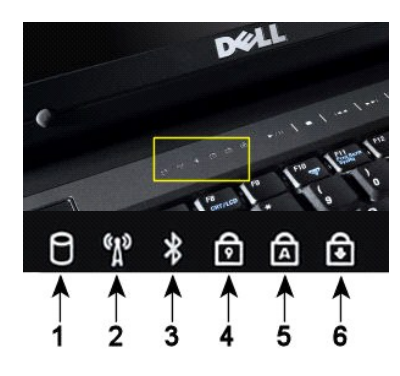

**N.B.:** per evitare la perdita di dati, non spegnere mai il computer mentre l'indicatore del **disco rigido** lampeggia. **2**: si accende quando la rete senza fili è attivata. **3**: si accende quando una scheda con tecnologia senza fili Bluetooth® viene attivata. **N.B.:** poiché la scheda con tecnologia senza fili Bluetooth è una funzione opzionale, l'indicatore si accende solo se insieme al computer è stata ordinata la scheda. Per maggiori informazioni, consultare la documentazione fornita con la scheda. Per disattivare solo la funzionalità della tecnologia senza fili Bluetooth, fare clic con il pulsante destro del mouse sull'icona nella barra delle applicazioni e selezionare **Disable Bluetooth Radio** (Disabilita radio Bluetooth). **4**: si accende quando il tastierino numerico è attivato. **5**: l'indicatore si accende quando si attiva la funzione di blocco delle maiuscole. **6**: si accende quando la funzione Bloc Scorr è attiva.

**1**: si accende quando il computer legge o scrive dati sul disco rigido.

Indicatori di stato delle periferiche presenti al centro del coperchio del cardine.

Se il computer è collegato a una presa elettrica, l'indicatore  $\overline{11}$  funziona nel modo seguente:

- l **Blu fisso**: è in corso la carica della batteria.
- l **Blu lampeggiante**: la batteria è quasi completamente carica.

Se il computer è alimentato a batteria, l'indicatore  $\overline{1}$  funziona nel modo seguente:

- l **Spento**: la batteria è sufficientemente carica, o il computer è spento.
- l **Arancione lampeggiante**: il livello di carica della batteria è basso. l **Arancione fisso**: la batteria è quasi scarica.
- 

# <span id="page-2-2"></span>**Codici di errore dei LED**

Se il computer non effettua il Power-on Self test (POST, Auto-test all'accensione) all'avvio, è opportuno svolgere alcune verifiche:

- 1. Verificare che l'indicatore di alimentazione del computer sia acceso.
- 2. Se l'indicatore di alimentazione non è acceso, verificare che il computer sia collegato a una presa elettrica. Rimuovere la <u>batterla</u>.<br>3. Se il computer è acceso ma non effettua il POST, verificare se gli indicatori de
- 

La tabella seguente mostra i possibili codici LED che possono essere visualizzati in una situazione di assenza di POST.

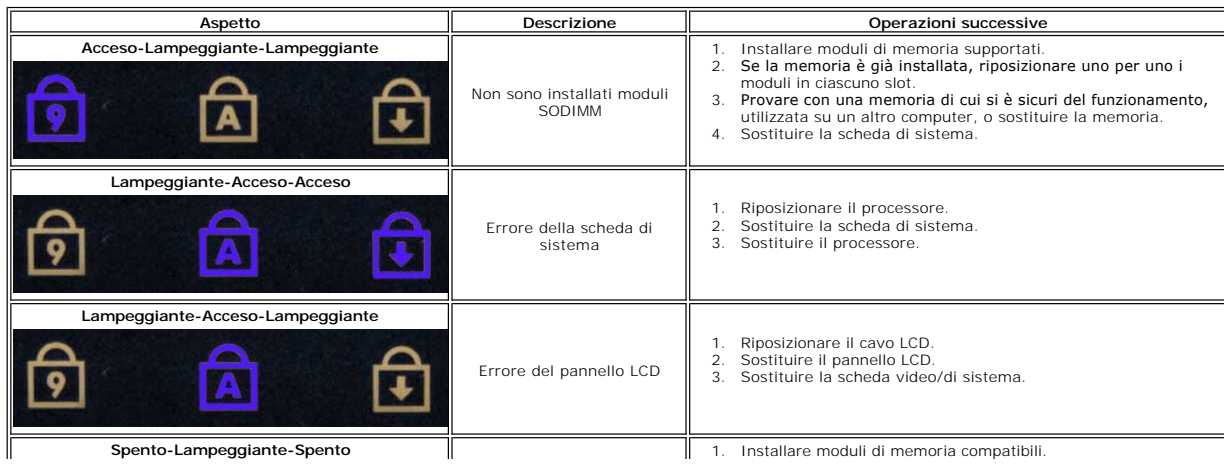

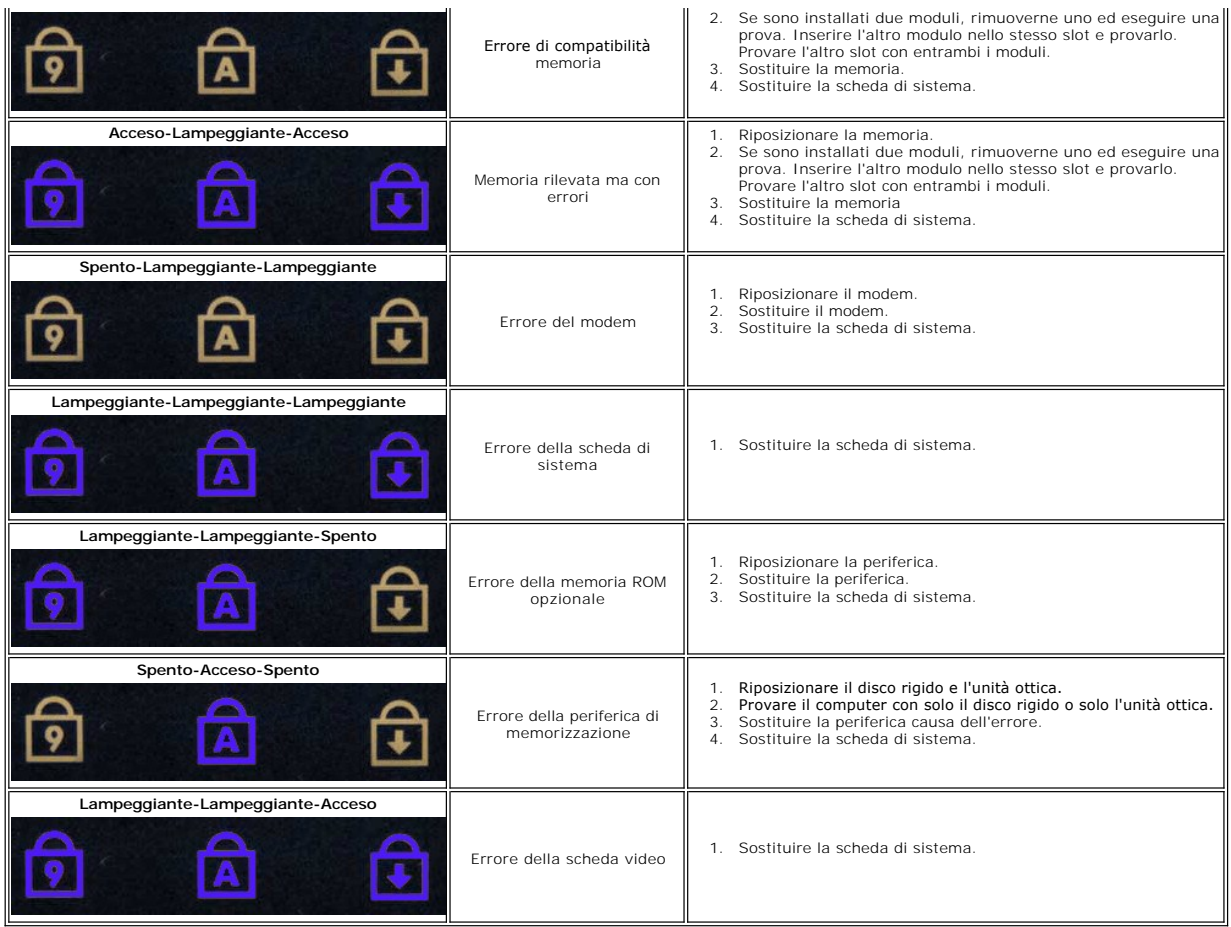

# <span id="page-3-0"></span>**Codici dell'indicatore del pulsante di accensione**

Il LED di alimentazione presente nel pulsante di accensione nella parte anteriore del computer si illumina e lampeggia o rimane acceso per indicare cinque stati diversi:

- 
- 
- 
- 1 Spento: il sistema è disattivato (S5 oppure OFF meccanico; alimentazione c.a. non presente).<br>1 Ambra fisso: errore di sistema, ma alimentazione buona. Stato di funzionamento normale (S0).<br>1 Ambra lampeggiante: errore di

### <span id="page-4-0"></span>**Aggiunta e sostituzione di componenti Manuale di servizio di Dell™ Vostro™ 1320**

- **O** Batteria
- O [Disco rigido](file:///C:/data/systems/vos1320/it/SM/td_hdd.htm)
- **O** [Memoria](file:///C:/data/systems/vos1320/it/SM/td_mem.htm)
- [Dissipatore di calore e processore](file:///C:/data/systems/vos1320/it/SM/td_proc.htm)
- [Coperchio del cardine](file:///C:/data/systems/vos1320/it/SM/td_hcvr.htm)
- **[Gruppo dello schermo](file:///C:/data/systems/vos1320/it/SM/td_dsply.htm)**
- **O** Invertitore dello schermo
- **[Pannello dello schermo LCD](file:///C:/data/systems/vos1320/it/SM/td_dpnl.htm)**
- **[Palm rest](file:///C:/data/systems/vos1320/it/SM/td_palm.htm)**
- [Scheda interna con tecnologia wireless Bluetooth](file:///C:/data/systems/vos1320/it/SM/td_wpan.htm)®
- **[Batteria pulsante](file:///C:/data/systems/vos1320/it/SM/td_coin.htm)**
- **O** [Unità ottica](file:///C:/data/systems/vos1320/it/SM/td_opthd.htm)
- [Pannello di accesso](file:///C:/data/systems/vos1320/it/SM/td_ppan.htm)
- **[Ventola](file:///C:/data/systems/vos1320/it/SM/td_fan.htm)**
- [Scheda di rete locale wireless \(WLAN\)](file:///C:/data/systems/vos1320/it/SM/td_wlan.htm)
- **O** [Tastiera](file:///C:/data/systems/vos1320/it/SM/td_key.htm)
- O [Cornice dello schermo](file:///C:/data/systems/vos1320/it/SM/td_dbzl.htm)
- $\bullet$  [Videocamera](file:///C:/data/systems/vos1320/it/SM/td_dcam.htm)
- [Cardini del gruppo dello schermo](file:///C:/data/systems/vos1320/it/SM/td_dhng.htm)
- [Lettore di impronte digitali](file:///C:/data/systems/vos1320/it/SM/td_fngr.htm)
- Scheda di sistema
- [Gruppo degli altoparlanti](file:///C:/data/systems/vos1320/it/SM/td_spkr.htm)

# <span id="page-5-0"></span>**Specifiche**

**Manuale di servizio di Dell™ Vostro™ 1320** 

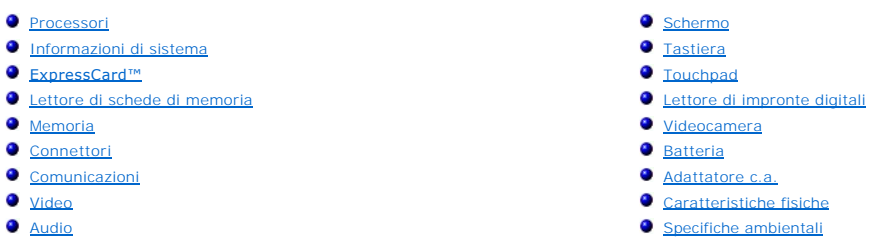

**N.B.:** le offerte variano da paese a paese. Per ulteriori informazioni sulla configurazione

del computer, fare clic su **Start → (o Start** in Windows XP)→ **Guida in linea e supporto**<br>**tecnico**, quindi selezionare l'opzione per la visualizzazione delle informazioni sul computer.

<span id="page-5-1"></span>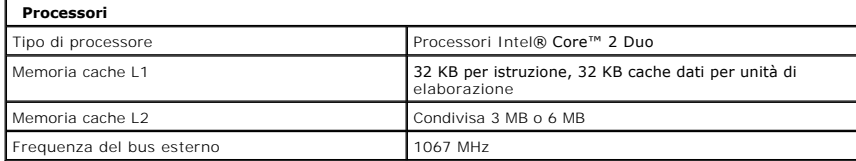

<span id="page-5-2"></span>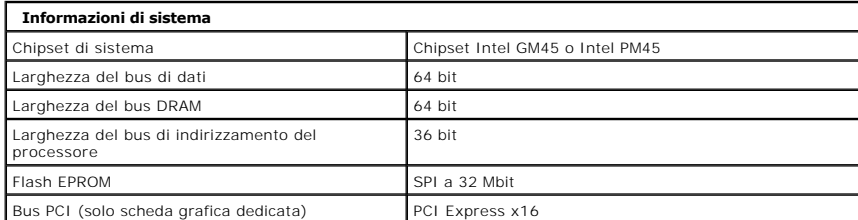

<span id="page-5-3"></span>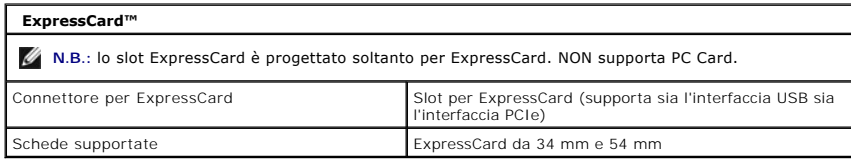

<span id="page-5-4"></span>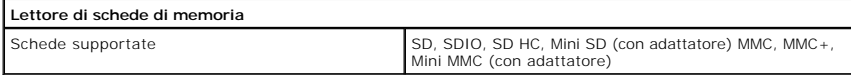

<span id="page-5-6"></span><span id="page-5-5"></span>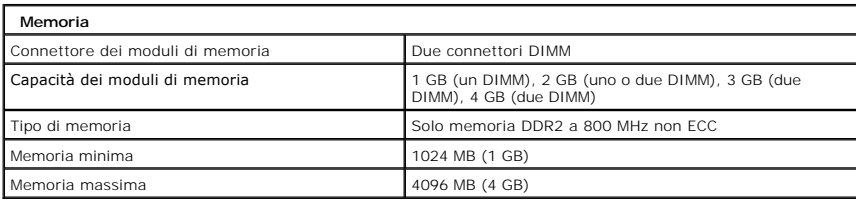

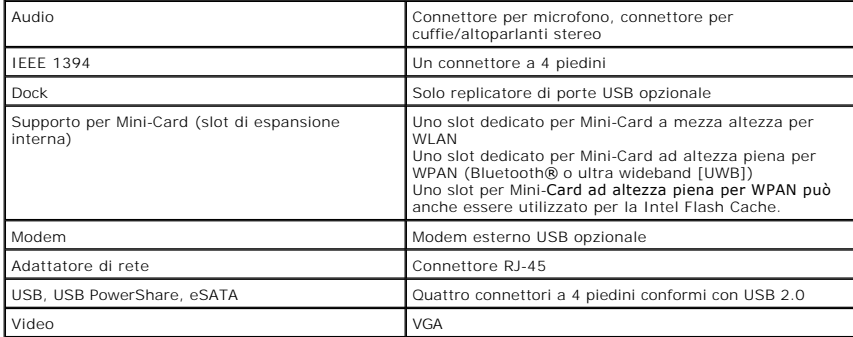

<span id="page-6-1"></span>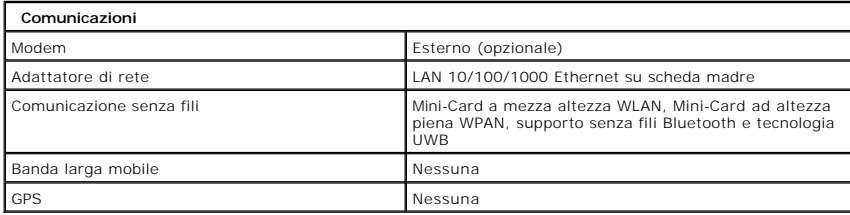

<span id="page-6-2"></span>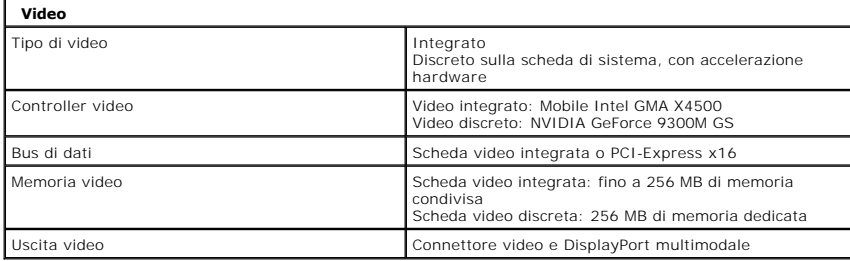

<span id="page-6-3"></span>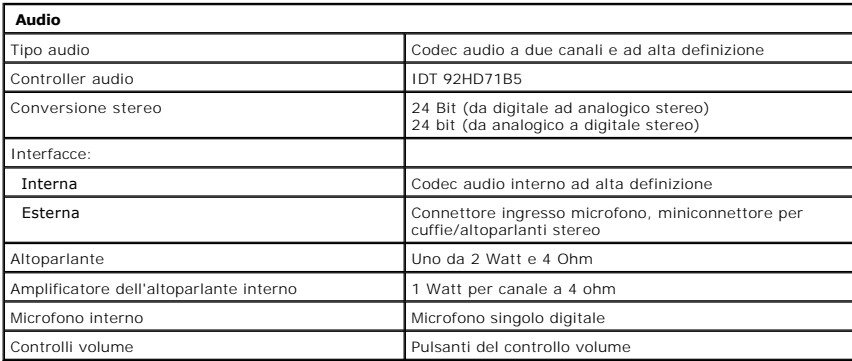

<span id="page-6-0"></span>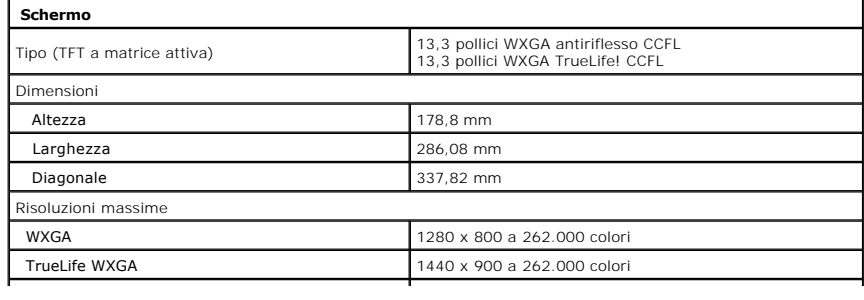

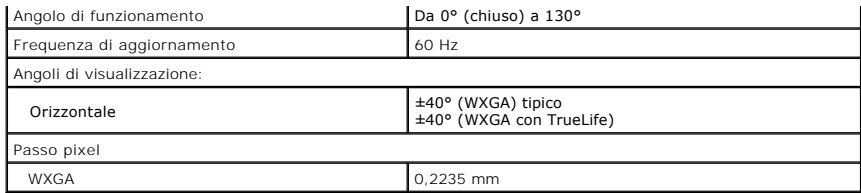

<span id="page-7-0"></span>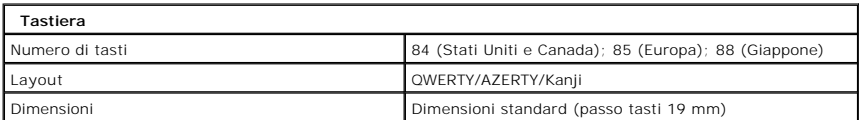

<span id="page-7-1"></span>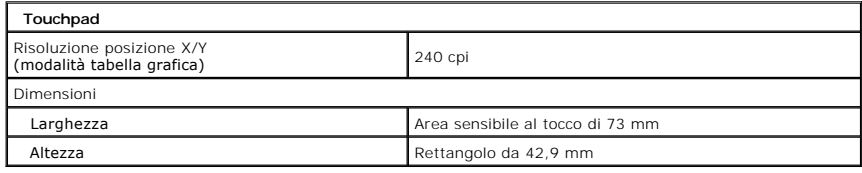

<span id="page-7-2"></span>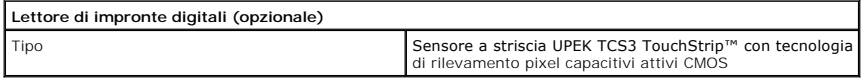

<span id="page-7-3"></span>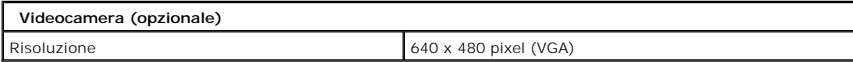

<span id="page-7-4"></span>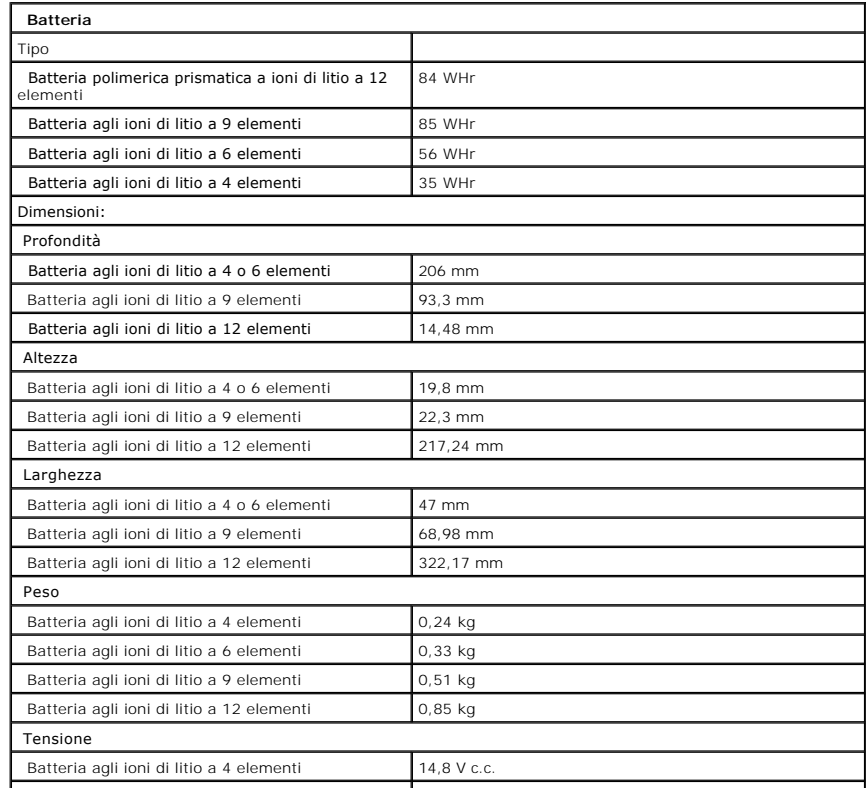

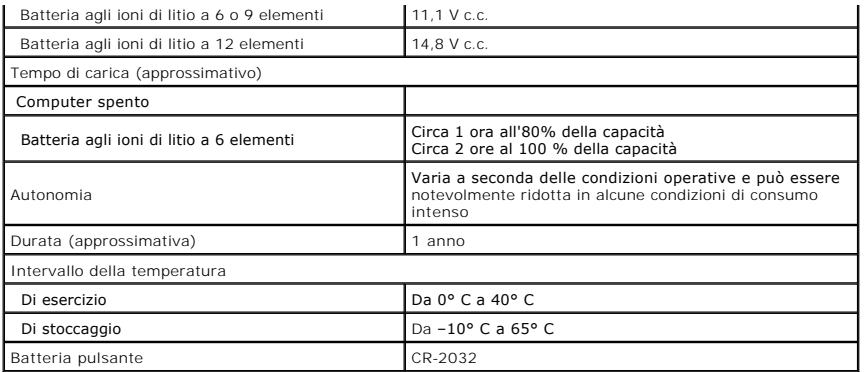

<span id="page-8-0"></span>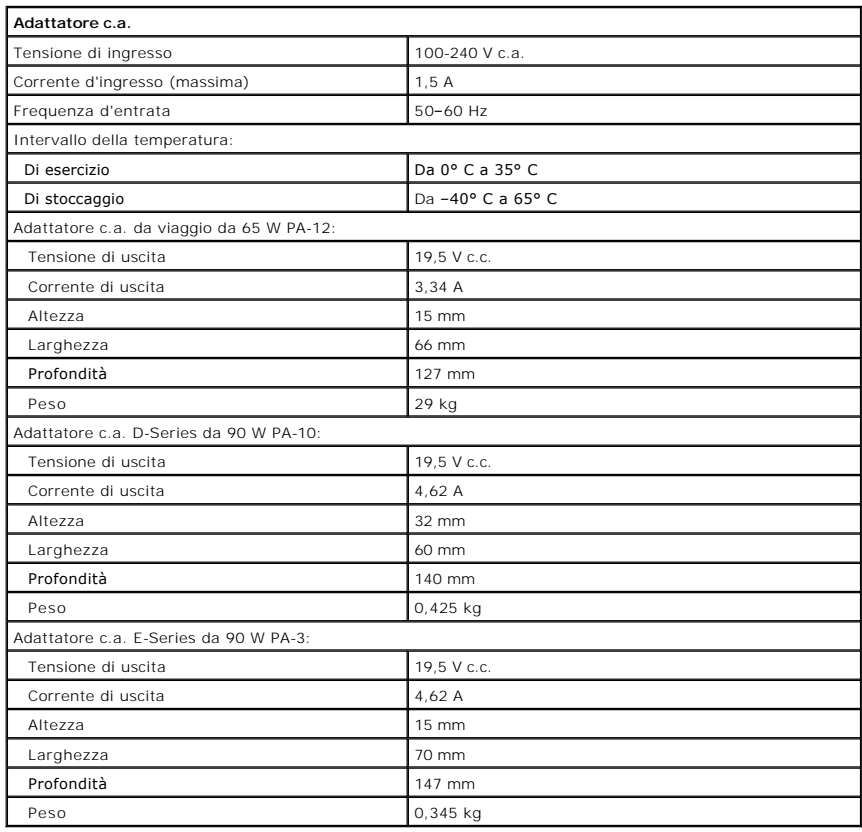

<span id="page-8-1"></span>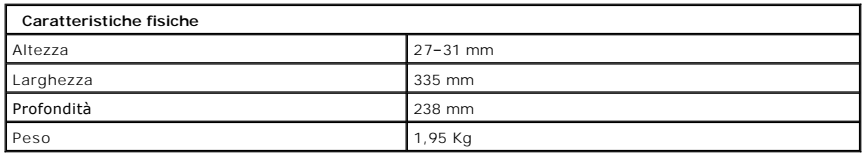

<span id="page-8-2"></span>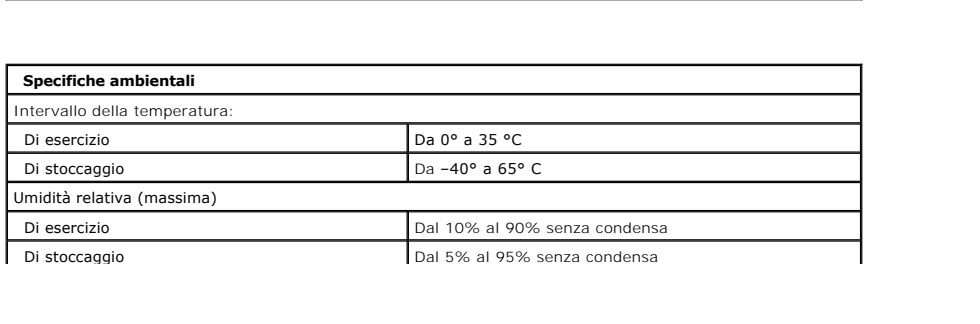

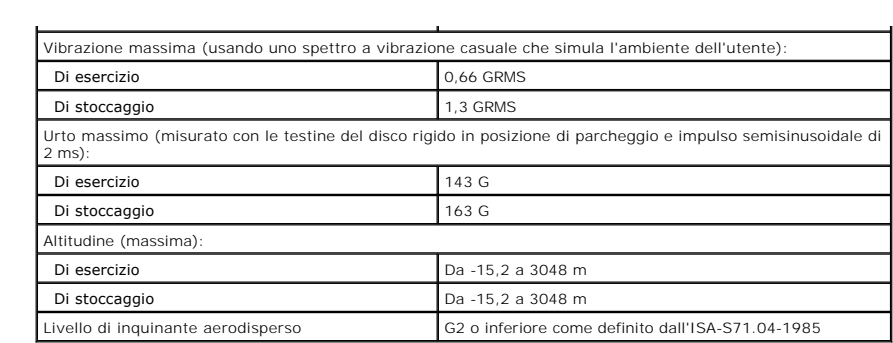

### <span id="page-10-0"></span>**Batteria Manuale di servizio di Dell™ Vostro™ 1320**

AVVERTENZA: prima di effettuare interventi sui componenti interni, leggere le informazioni sulla sicurezza fornite con il computer. Per ulteriori<br>informazioni sulle protezioni ottimali, consultare l'home page sulla conform

## **Rimozione della batteria**

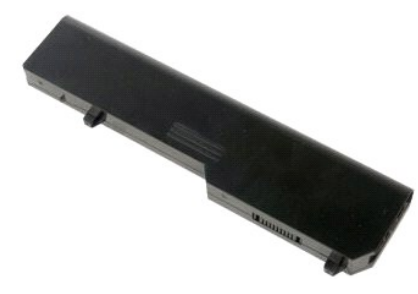

1. Seguire le procedure descritte in [Prima di effettuare interventi su componenti interni del computer](file:///C:/data/systems/vos1320/it/SM/work.htm#before).

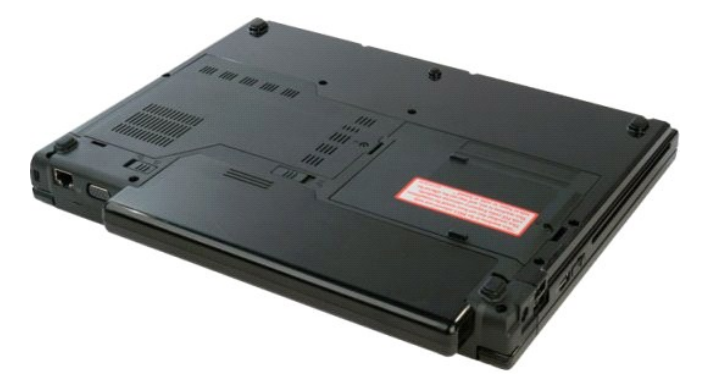

2. Far scorrere il dispositivo di blocco della batteria sulla sinistra per allontanarlo dalla batteria.

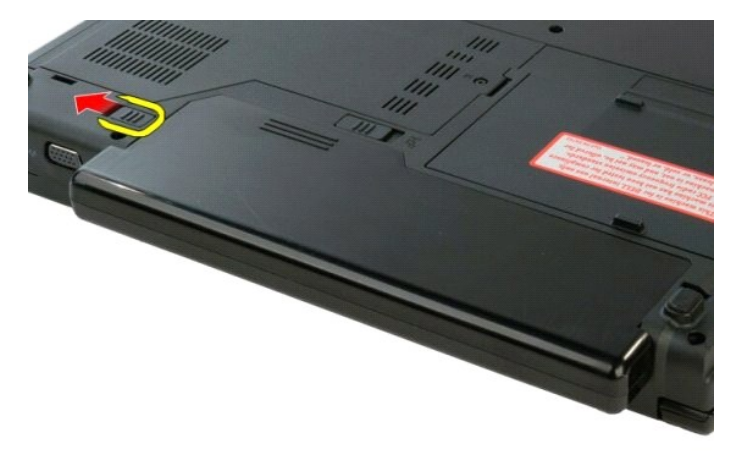

3. Far scorrere il dispositivo di blocco della batteria al centro verso destra.

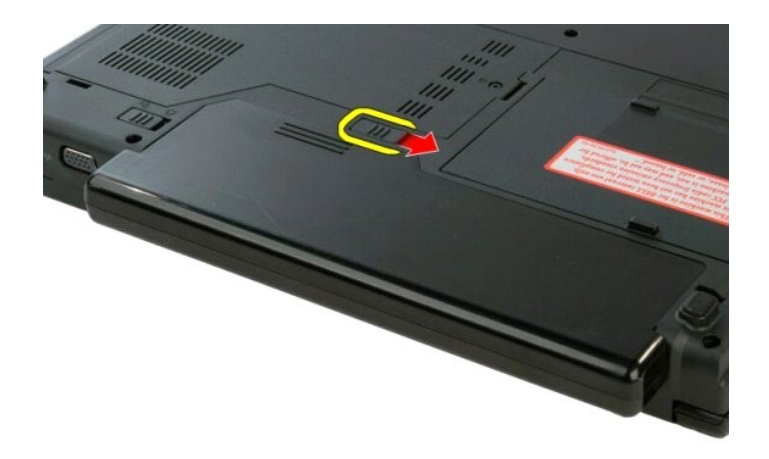

4. Far scorrere la batteria verso il retro del computer e rimuoverla.

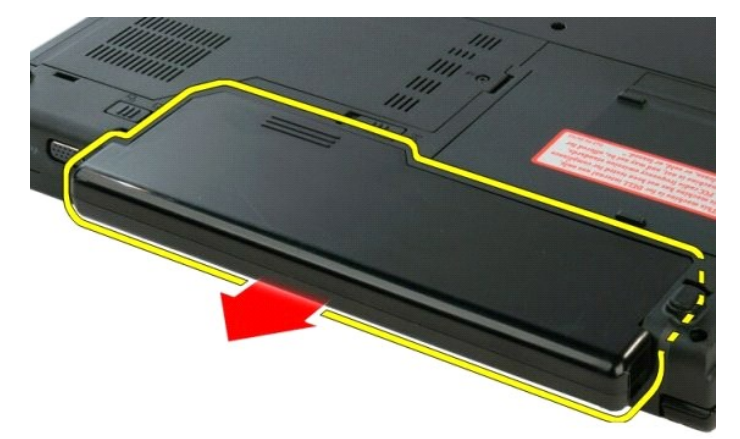

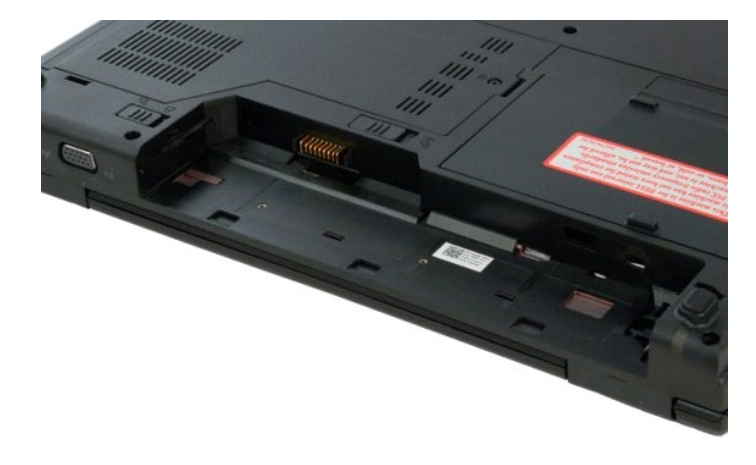

### <span id="page-12-0"></span>**Batteria pulsante Manuale di servizio di Dell™ Vostro™ 1320**

AVVERTENZA: prima di effettuare interventi sui componenti interni, leggere le informazioni sulla sicurezza fornite con il computer. Per ulteriori<br>informazioni sulle protezioni ottimali, consultare l'home page sulla conform

### **Rimozione della batteria pulsante**

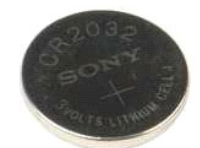

- 1. Seguire le procedure descritte in [Prima di effettuare interventi su componenti interni del computer](file:///C:/data/systems/vos1320/it/SM/work.htm#before).<br>2. Rimuovere la batteria dal computer.
- 
- 
- 
- 
- 2. Rimuovere la <u>batteria</u> dal computer.<br>
3. Rimuovere il <u>disco rigido</u> dal computer.<br>
4. Rimuovere l'<u>[unità ottica](file:///C:/data/systems/vos1320/it/SM/td_opthd.htm)</u> dal computer.<br>
5. Rimuovere l'eventuale scheda <u>WLAN</u> dal computer.<br>
6. Rimuovere la <u>ventuala</u> dal comp
- 
- 
- 
- 

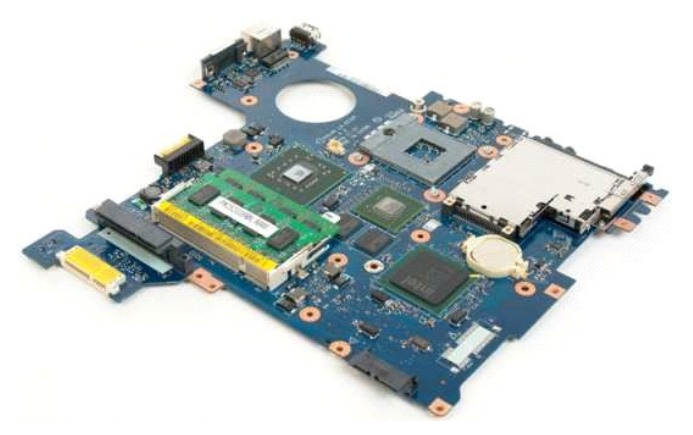

13. Inserire un graffietto nella fessura e sollevare delicatamente la batteria pulsante.

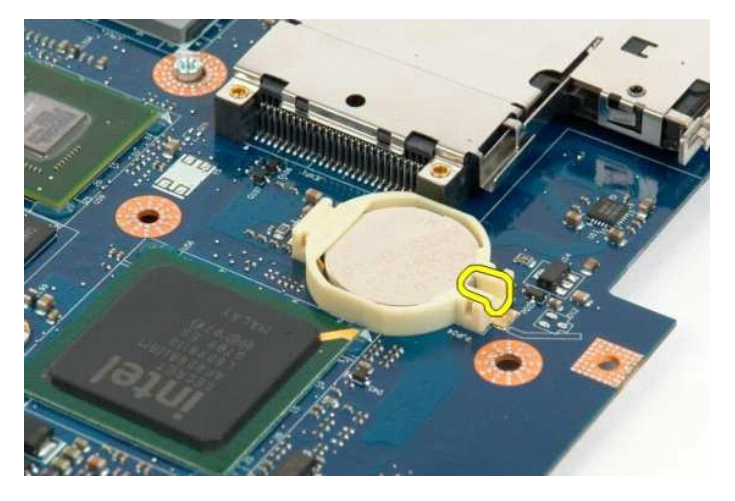

14. Rimuovere la batteria pulsante.

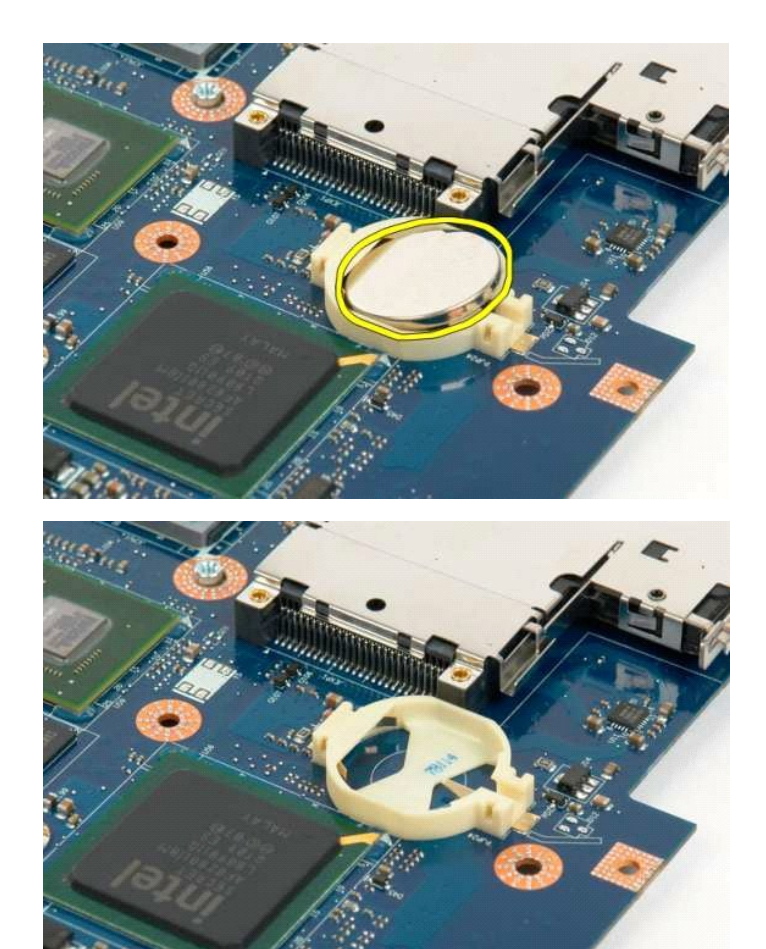

alla pagina Somr

### <span id="page-14-0"></span>**Cornice dello schermo Manuale di servizio di Dell™ Vostro™ 1320**

AVVERTENZA: prima di effettuare interventi sui componenti interni, leggere le informazioni sulla sicurezza fornite con il computer. Per ulteriori<br>informazioni sulle protezioni ottimali, consultare l'home page sulla conform

### **Rimozione della cornice dello schermo**

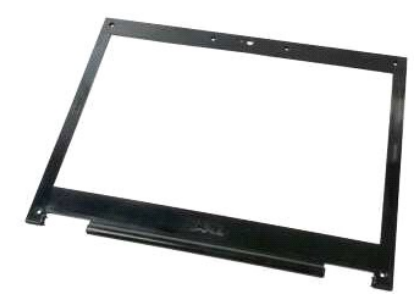

1. Seguire le procedure descritte in <u>Prima di effettuare interventi su componenti interni del computer</u>.<br>2. Rimuovere il <u>gruppo dello schermo</u> dal computer.

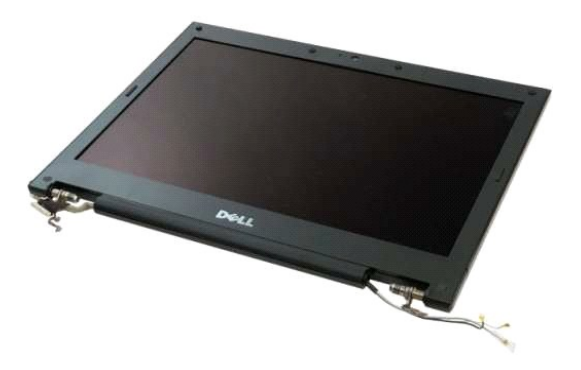

3. Rimuovere i coperchi in gomma delle sei viti dalla cornice dello schermo.

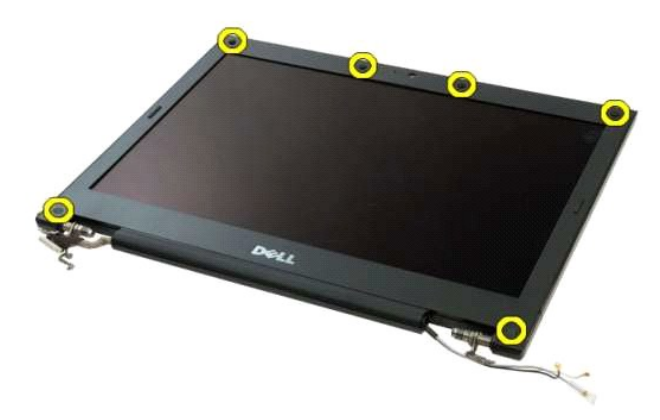

4. Rimuovere le sei viti che fissano la cornice al gruppo dello schermo.

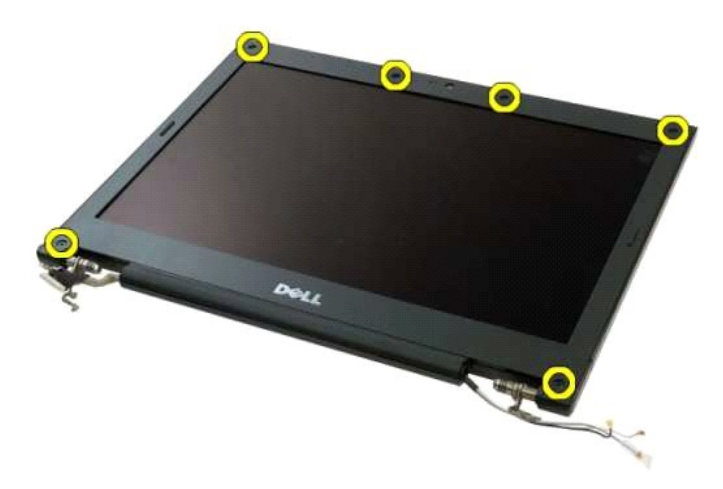

5. Rimuovere la cornice dal gruppo dello schermo.

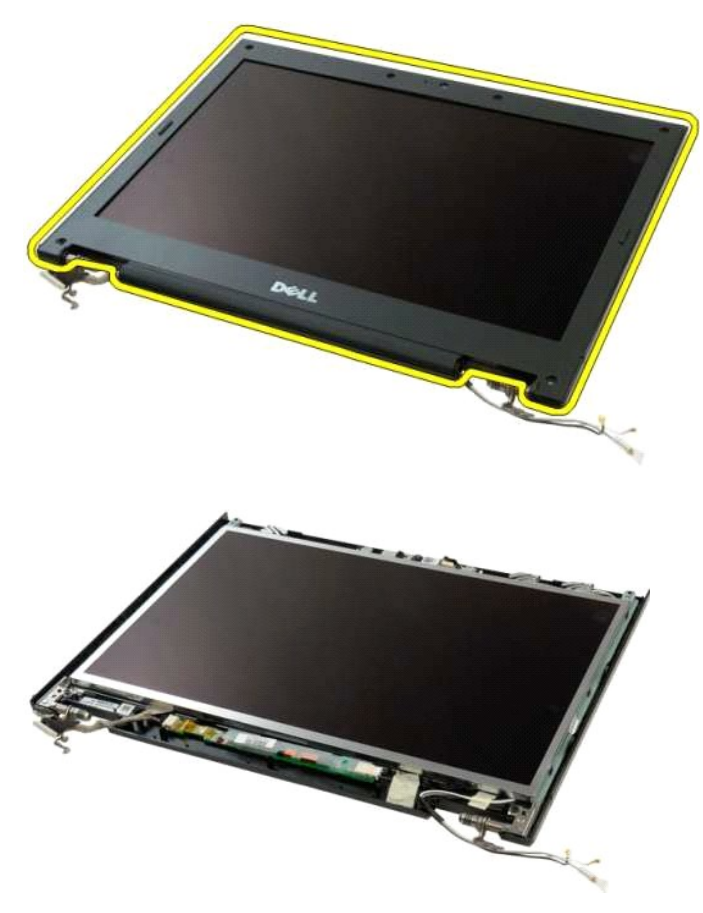

# <span id="page-16-0"></span>**Videocamera**

**Manuale di servizio di Dell™ Vostro™ 1320**

AVVERTENZA: prima di effettuare interventi sui componenti interni, leggere le informazioni sulla sicurezza fornite con il computer. Per ulteriori<br>informazioni sulle protezioni ottimali, consultare l'home page sulla conform

### **Rimozione della videocamera**

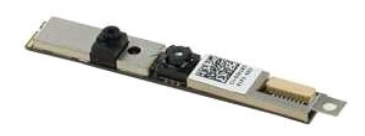

- 1. Seguire le procedure descritte in <u>Prima di effettuare interventi su componenti interni del computer</u>.<br>2. Rimuovere il <u>gruppo dello schermo</u> dal computer.<br>3. Rimuovere la <u>[cornice dello schermo](file:///C:/data/systems/vos1320/it/SM/td_dbzl.htm)</u> dal gruppo dello scherm
- 
- 

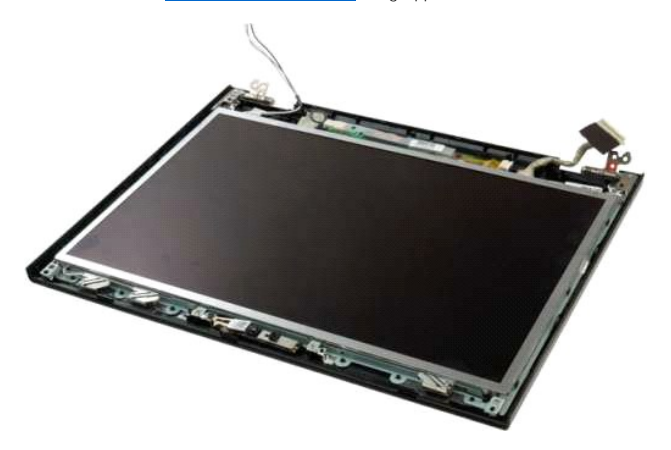

5. Rimuovere la vite che fissa la videocamera al gruppo dello schermo.

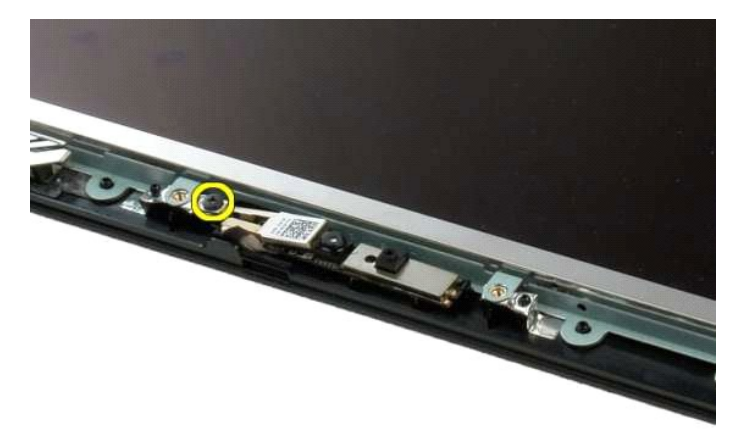

6. Sollevare la videocamera dal proprio alloggiamento.

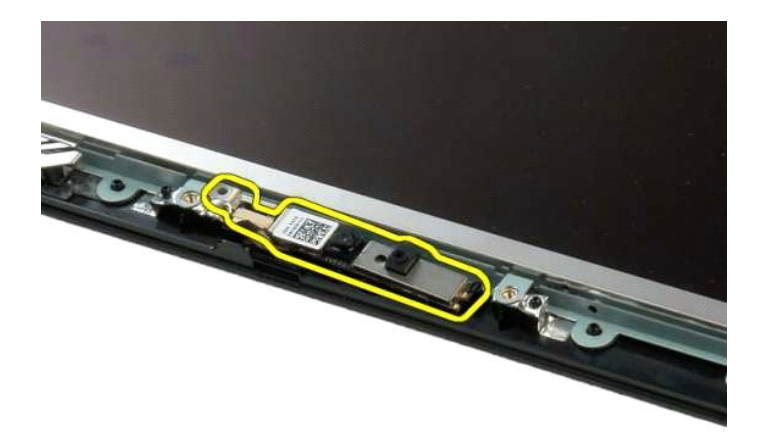

7. Scollegare il cavo dati della videocamera.

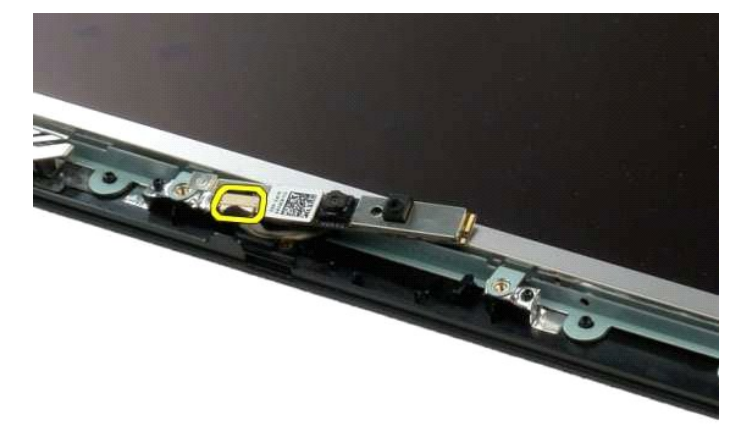

8. Rimuovere la videocamera dal gruppo dello schermo.

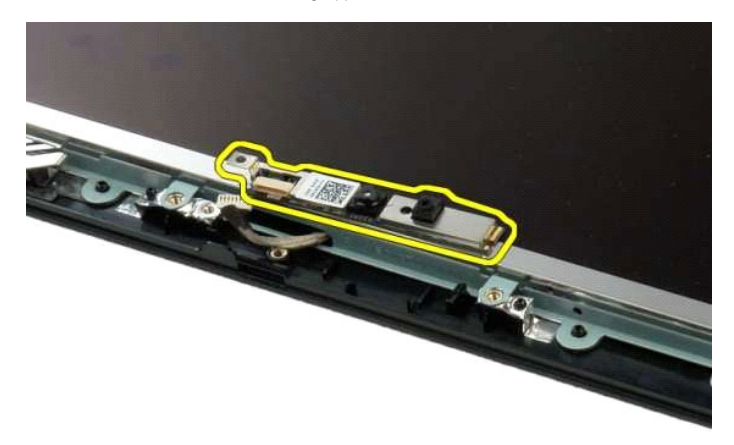

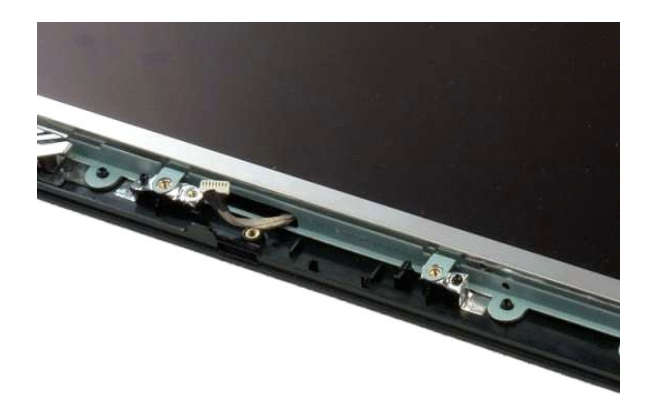

#### <span id="page-19-0"></span>**Cardini del gruppo dello schermo Manuale di servizio di Dell™ Vostro™ 1320**

AVVERTENZA: prima di effettuare interventi sui componenti interni, leggere le informazioni sulla sicurezza fornite con il computer. Per ulteriori<br>informazioni sulle protezioni ottimali, consultare l'home page sulla conform

### **Rimozione dei cardini del gruppo dello schermo**

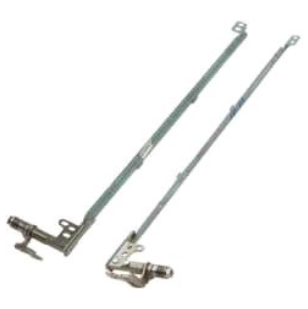

- 1. Seguire le procedure descritte in <u>Prima di effettuare interventi su componenti interni del computer</u>.<br>2. Rimuovere il <u>gruppo dello schermo</u> dal cromputer.<br>3. Rimuovere la <u>[cornice dello schermo](file:///C:/data/systems/vos1320/it/SM/td_dbzl.htm)</u> dal gruppo dello scher
- 
- 
- 

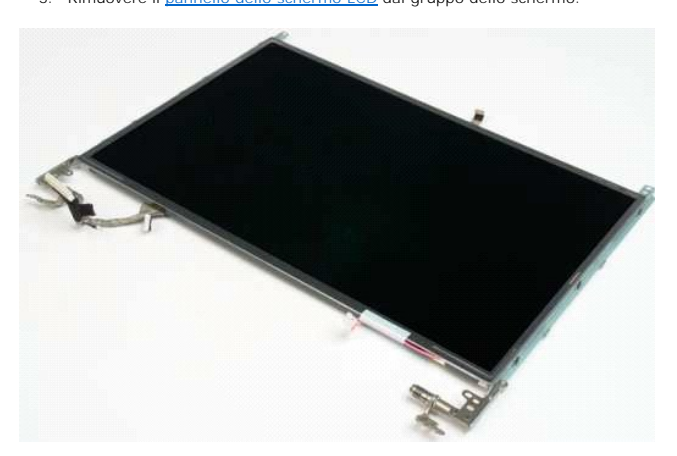

6. Rimuovere le sei viti che fissano i cardini al gruppo del pannello dello schermo.

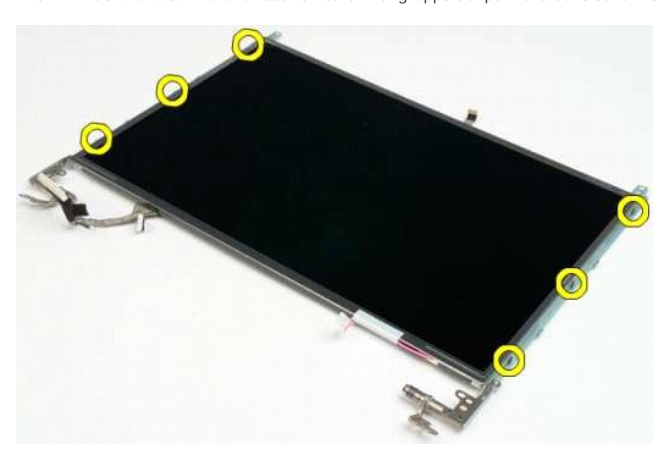

7. Far scorrere i cardini per allontanarli dal gruppo del pannello dello schermo.

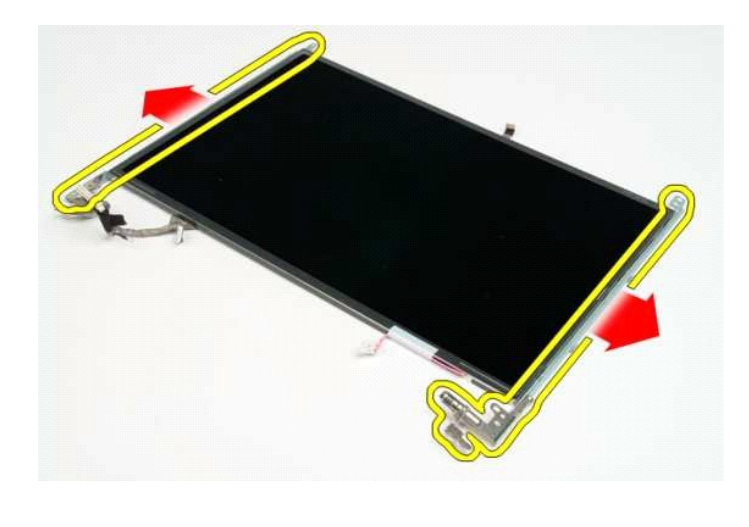

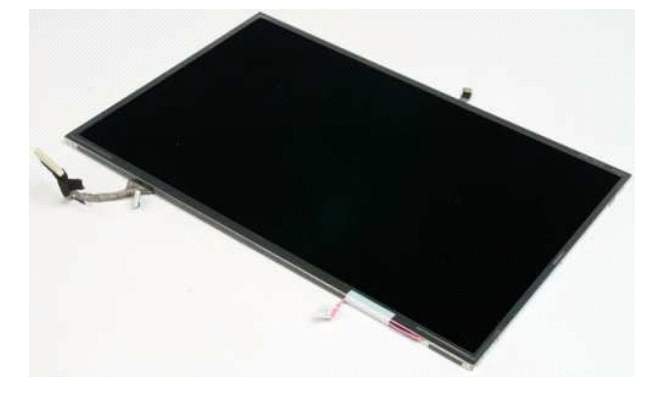

### <span id="page-21-0"></span>**Invertitore dello schermo Manuale di servizio di Dell™ Vostro™ 1320**

AVVERTENZA: prima di effettuare interventi sui componenti interni, leggere le informazioni sulla sicurezza fornite con il computer. Per ulteriori<br>informazioni sulle protezioni ottimali, consultare l'home page sulla conform

# **Rimozione dell'invertitore dello schermo**

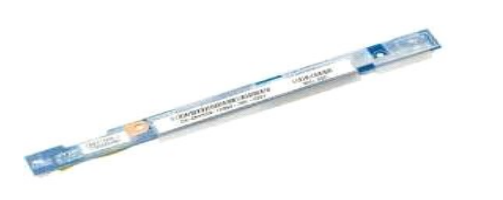

- 1. Seguire le procedure descritte in <u>Prima di effettuare interventi su componenti interni del computer</u>.<br>2. Rimuovere il <u>gruppo dello schermo</u> dal computer.<br>3. Rimuovere la <u>[cornice dello schermo](file:///C:/data/systems/vos1320/it/SM/td_dbzl.htm)</u> dal computer.
- 

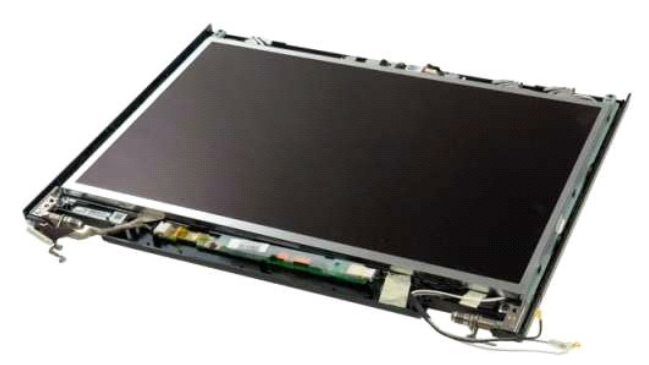

3. Rimuovere la vite che fissa l'invertitore dello schermo al gruppo dello schermo.

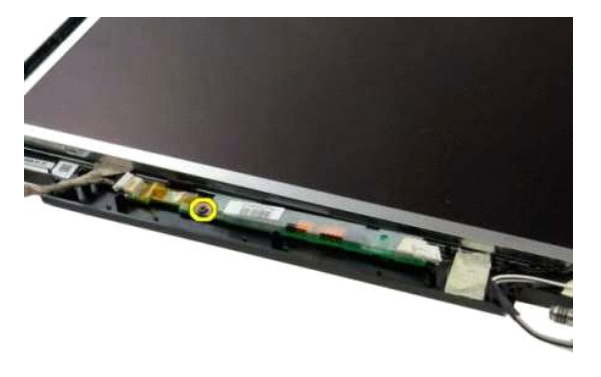

4. Scollegare il cavo di alimentazione dell'invertitore dal gruppo dello schermo.

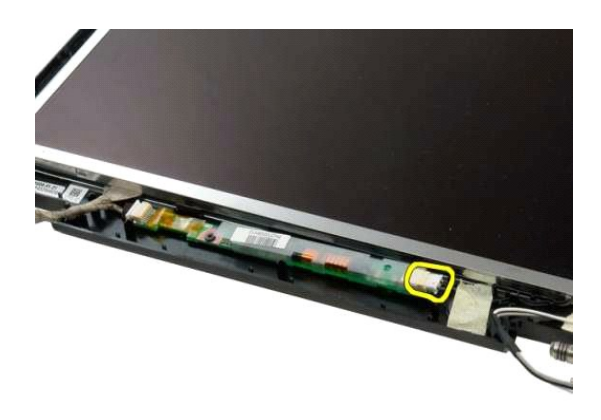

5. Scollegare il cavo dati dell'invertitore dal gruppo dello schermo.

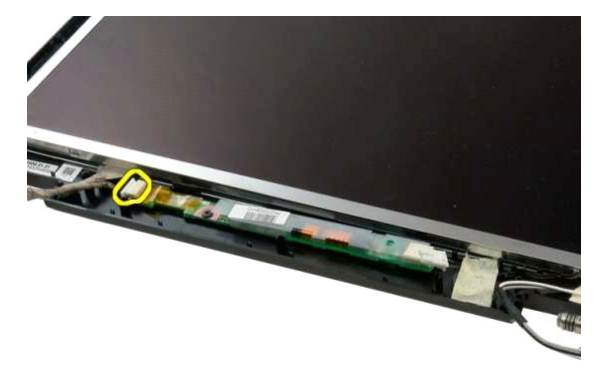

6. Rimuovere l'invertitore dello schermo dal gruppo dello schermo.

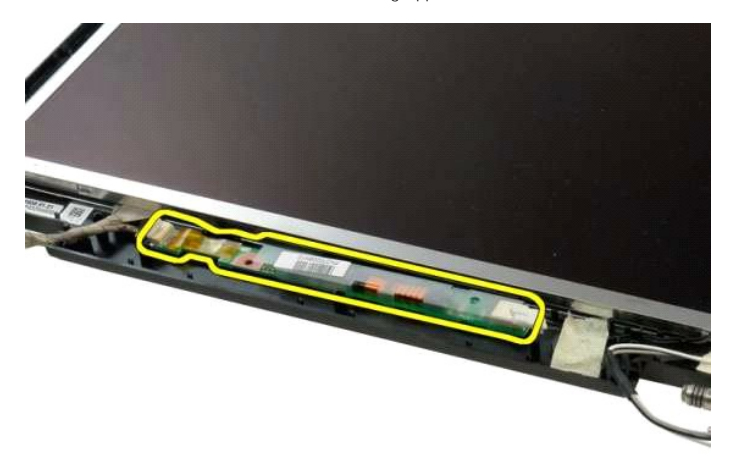

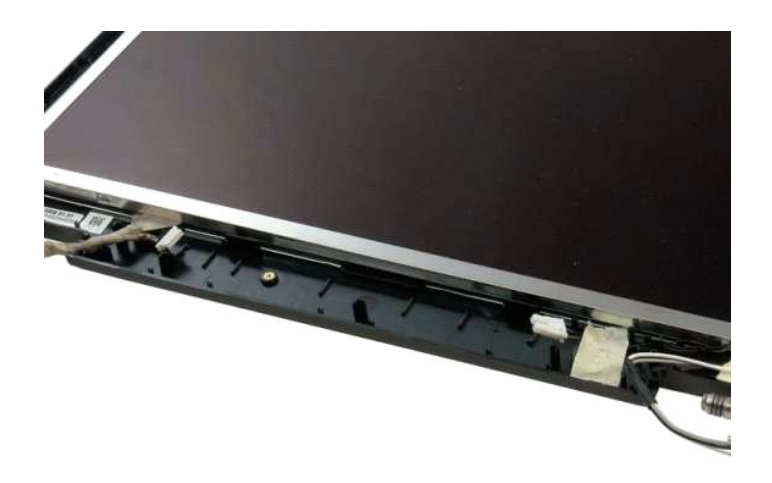

### <span id="page-24-0"></span>**Pannello dello schermo LCD Manuale di servizio di Dell™ Vostro™ 1320**

AVVERTENZA: prima di effettuare interventi sui componenti interni, leggere le informazioni sulla sicurezza fornite con il computer. Per ulteriori<br>informazioni sulle protezioni ottimali, consultare l'home page sulla conform

# **Rimozione del pannello dello schermo LCD**

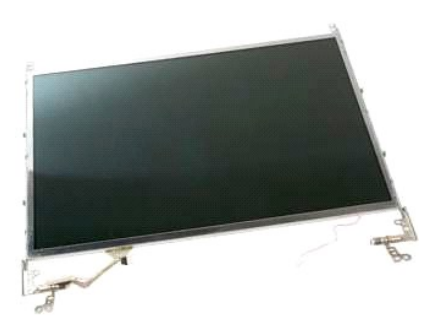

- 1. Seguire le procedure descritte in <u>Prima di effettuare interventi su componenti interni del computer</u>.<br>2. Rimuovere il <u>gruppo dello schermo</u> dal computer.<br>3. Rimuovere la <u>[cornice dello schermo](file:///C:/data/systems/vos1320/it/SM/td_dbzl.htm)</u> dal gruppo dello
- 

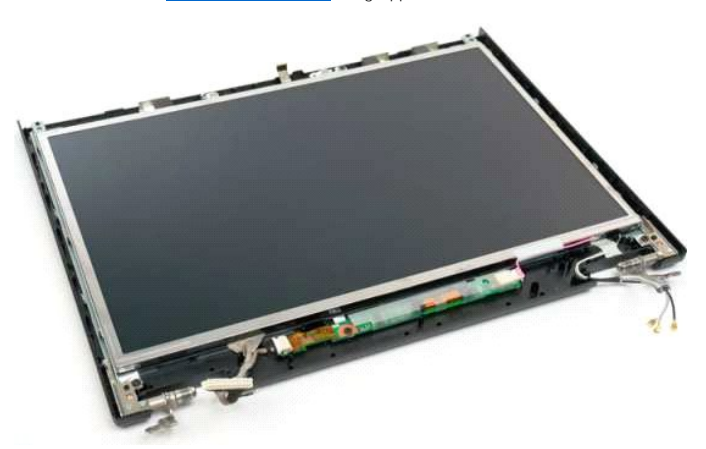

4. Rimuovere le due viti che fissano il pannello dello schermo LCD al gruppo dello schermo.

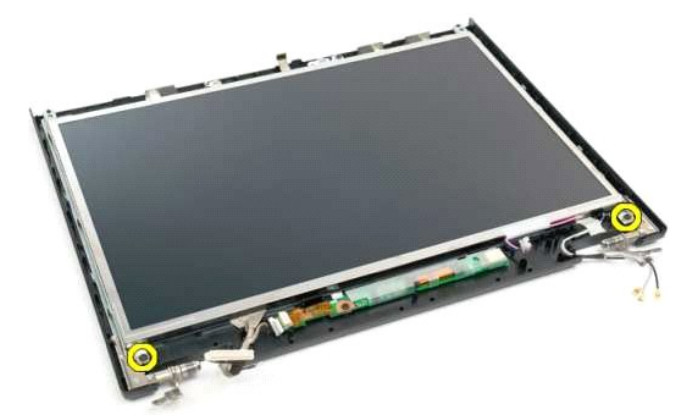

5. Scollegare il cavo di alimentazione dal gruppo dello schermo.

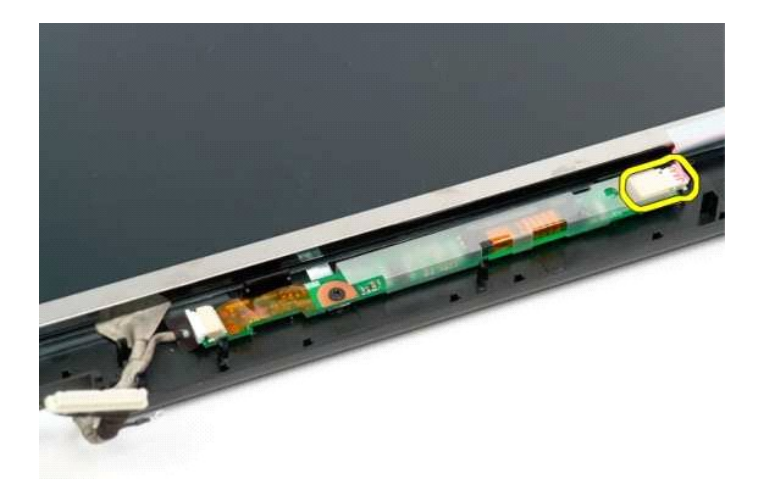

6. Scollegare il cavo dati dal gruppo dello schermo.

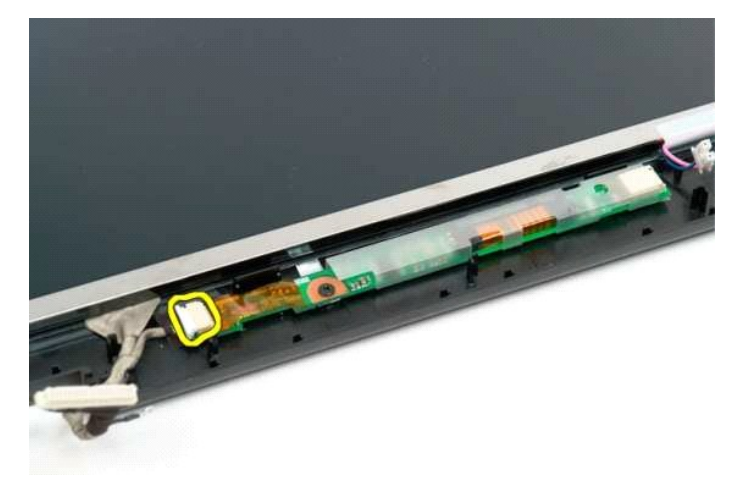

7. Rimuovere il pannello dello schermo LCD dal gruppo dello schermo.

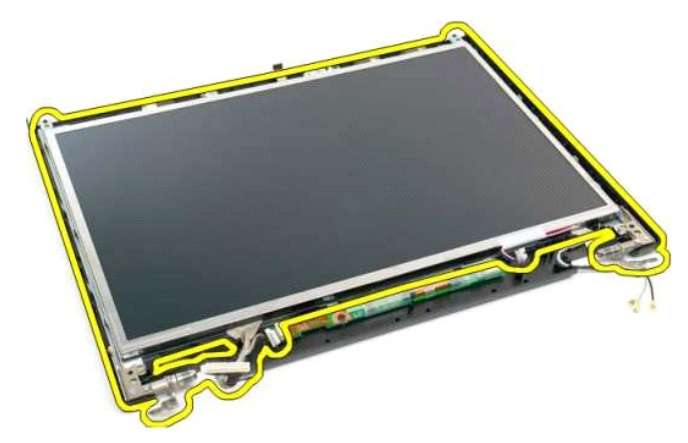

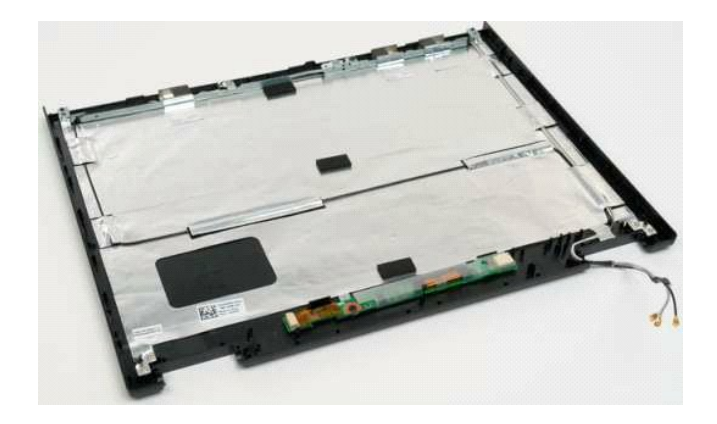

### <span id="page-27-0"></span>**Gruppo schermo Manuale di servizio di Dell™ Vostro™ 1320**

AVVERTENZA: prima di effettuare interventi sui componenti interni, leggere le informazioni sulla sicurezza fornite con il computer. Per ulteriori<br>informazioni sulle protezioni ottimali, consultare l'home page sulla conform

### **Rimozione del gruppo dello schermo**

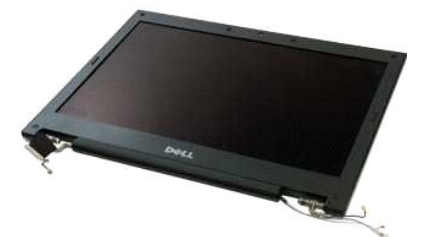

- 1. Seguire le procedure descritte in <u>Prima di effettuare interventi su componenti interni del computer.</u><br>2. Rimuovere la <u>batteria</u> dal computer.<br>3. Rimuovere il <u>disco rigido</u> dal computer.<br>4. Rimuovere il <u>coperchio del</u>
- 
- 
- 
- 

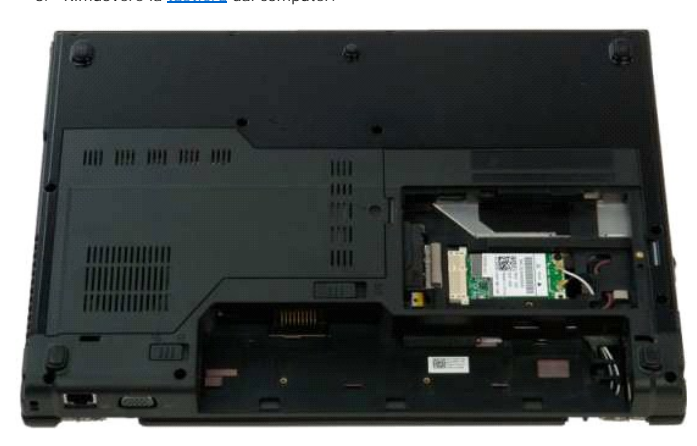

7. Scollegare i cavi dell'antenna dalla scheda WLAN.

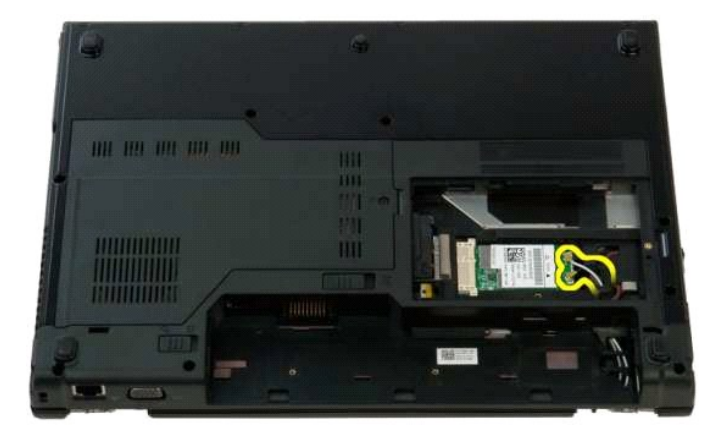

8. Tirare i cavi dell'antenna attraverso la scheda di sistema.

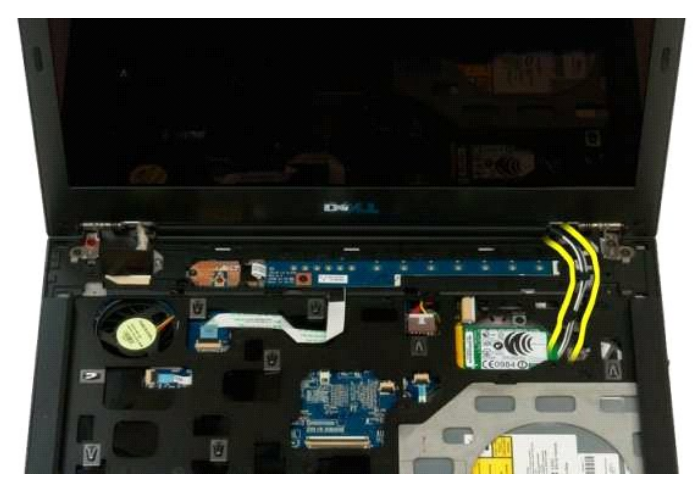

9. Scollegare il cavo dati della videocamera dalla scheda di sistema.

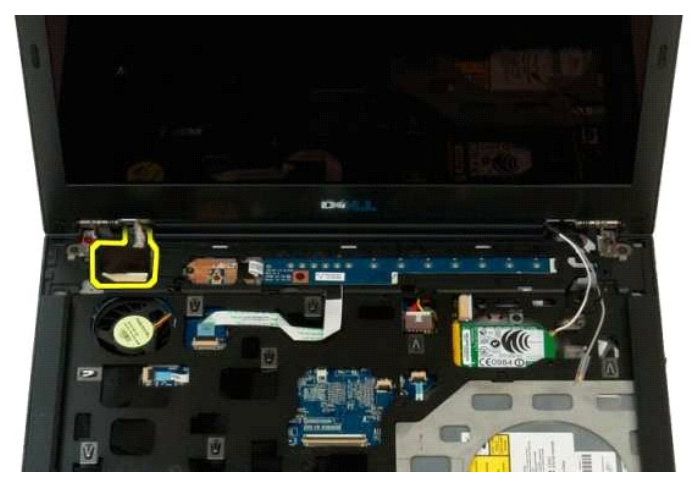

10. Allentare e rilasciare la vite della messa a terra dello schermo dal computer.

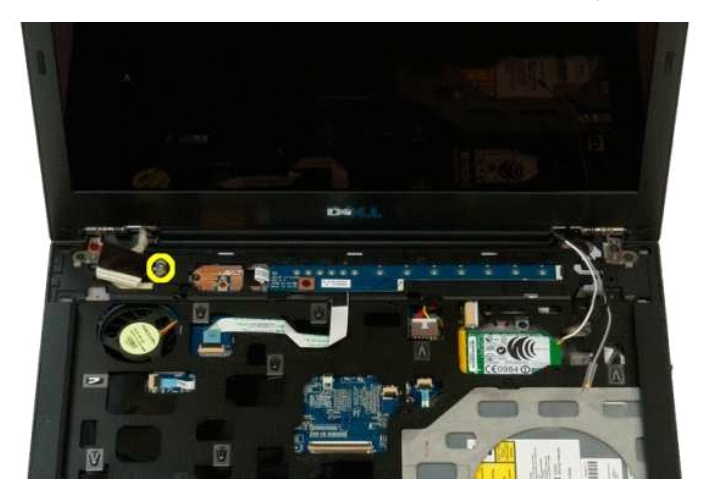

11. Rimuovere le quattro viti che fissano il gruppo dello schermo alla base del computer.

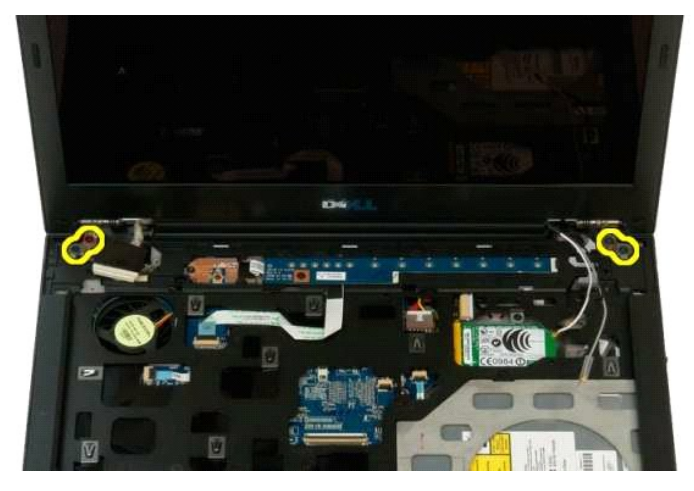

12. Sollevare e rimuovere il gruppo dello schermo dalla base del computer.

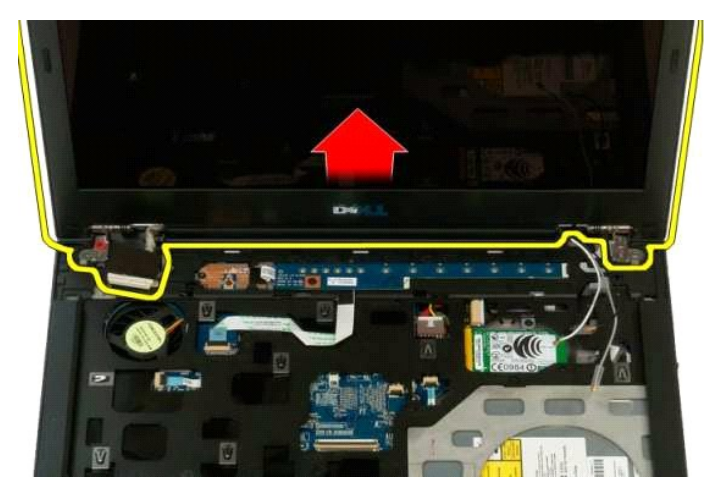

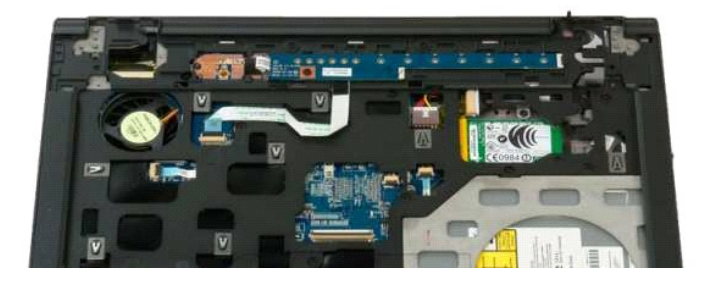

### <span id="page-30-0"></span>**Ventola Manuale di servizio di Dell™ Vostro™ 1320**

AVVERTENZA: prima di effettuare interventi sui componenti interni, leggere le informazioni sulla sicurezza fornite con il computer. Per ulteriori<br>informazioni sulle protezioni ottimali, consultare l'home page sulla conform

### **Rimozione della ventola**

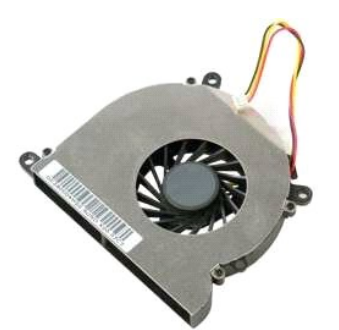

- 1. Seguire le procedure descritte in <u>Prima di effettuare interventi su componenti interni del computer</u>.<br>2. Rimuovere la <u>batteria</u> dal computer.<br>3. Rimuovere il <u>pannello di accesso</u> dal computer.
- 

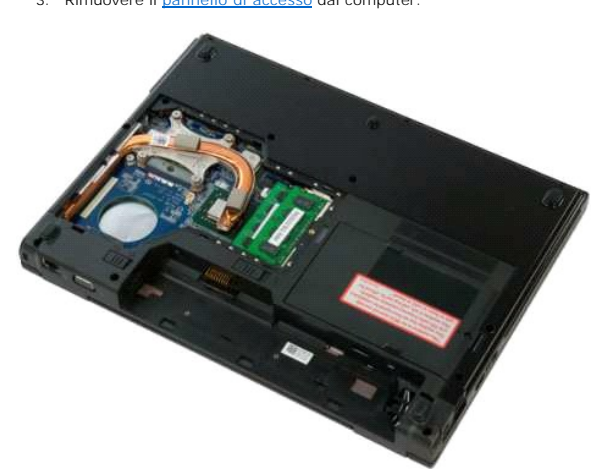

4. Scollegare il cavo della ventola dalla scheda di sistema.

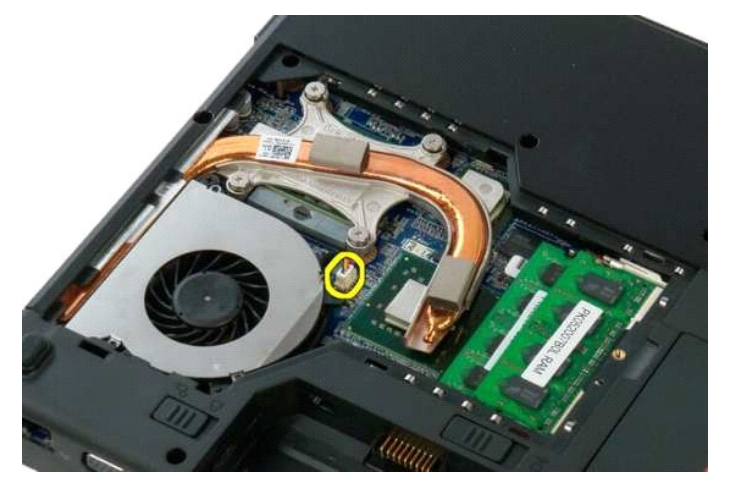

5. Rimuovere le due viti che fissano la ventola al computer.

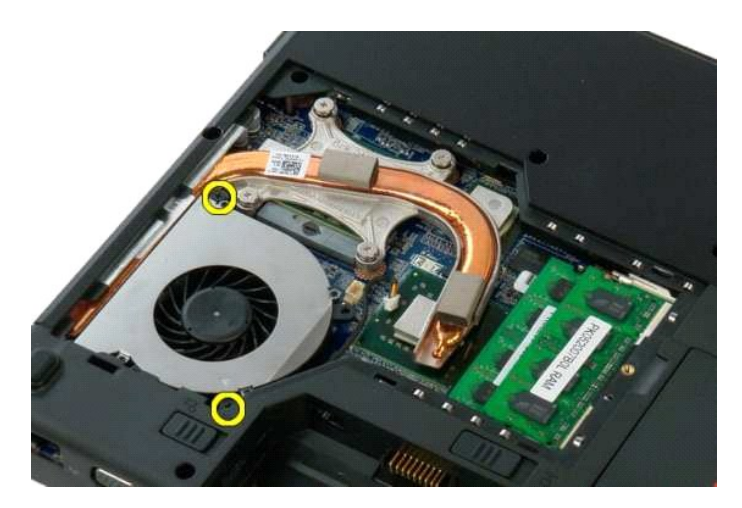

6. Sollevare la ventola ed estrarla dal computer.

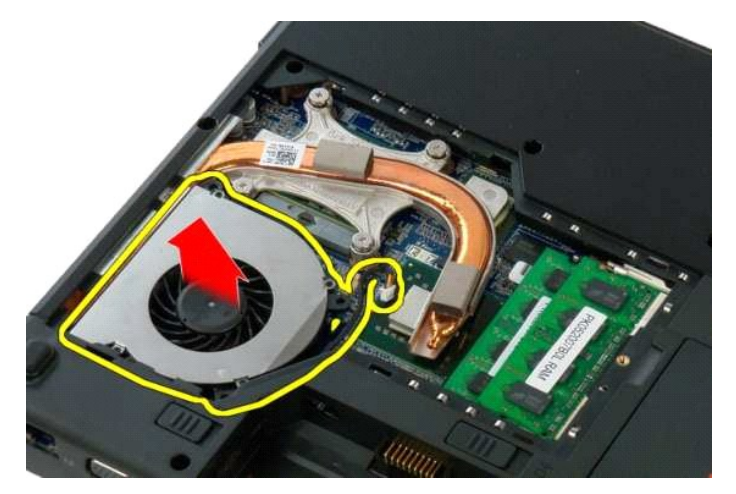

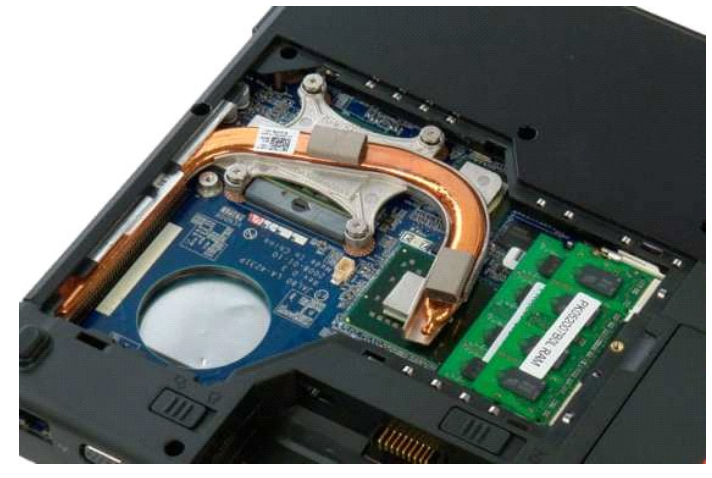

#### <span id="page-32-0"></span>**Lettore di impronte digitali Manuale di servizio di Dell™ Vostro™ 1320**

AVVERTENZA: prima di effettuare interventi sui componenti interni, leggere le informazioni sulla sicurezza fornite con il computer. Per ulteriori<br>informazioni sulle protezioni ottimali, consultare l'home page sulla conform

# **Rimozione del lettore di impronte digitali**

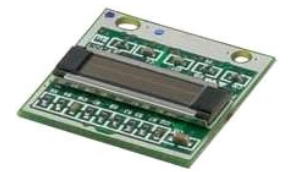

- 1. Seguire le procedure descritte in <u>Prima di effettuare interventi su componenti interni del computer.</u><br>2. Rimuovere la <u>batteria</u> dal computer.<br>3. Rimuovere il <u>disco rigido</u> dal computer.<br>4. Rimuovere la <u>[scheda WLAN](file:///C:/data/systems/vos1320/it/SM/td_wlan.htm)</u>
- 
- 
- 
- 
- 
- 
- 

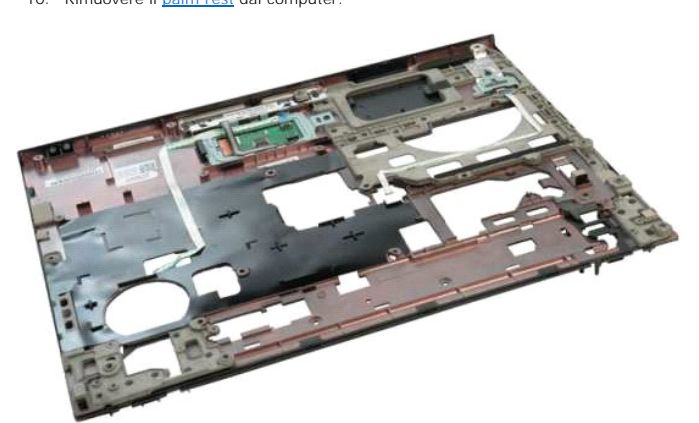

11. Aprire il fermaglio del cavo del lettore di impronte digitali.

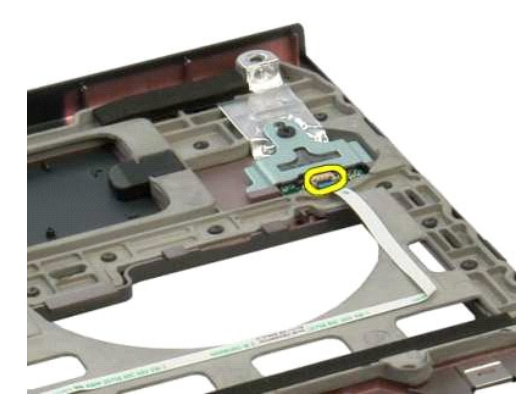

12. Rimuovere il cavo del lettore di impronte digitali.

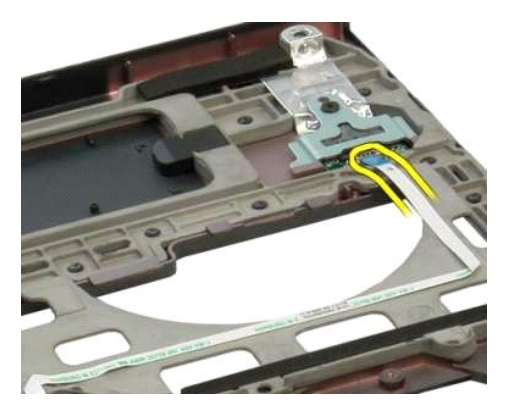

13. Rimuovere la vite che fissa la staffa del lettore di impronte digitali al telaio del computer.

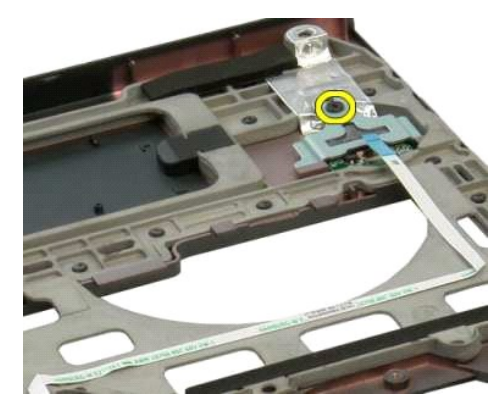

14. Rimuovere la staffa del lettore di impronte digitali.

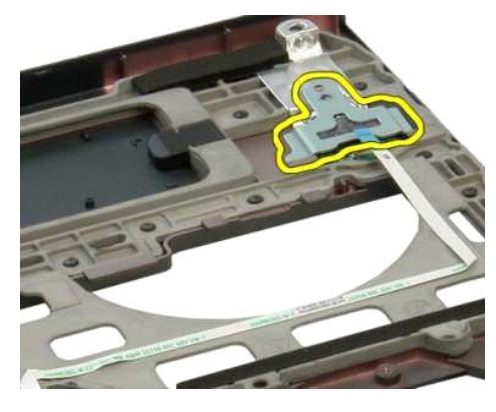

15. Rimuovere il lettore di impronte digitali dal palm rest.

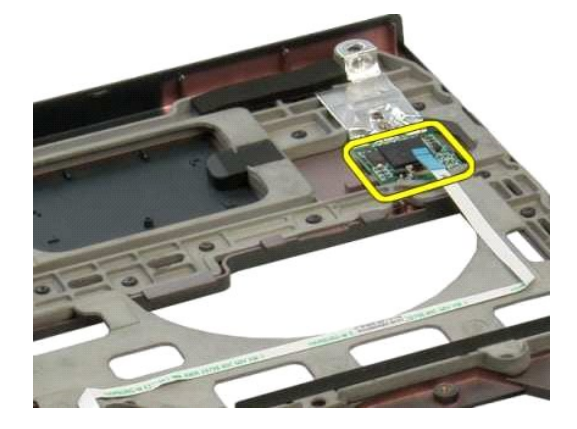

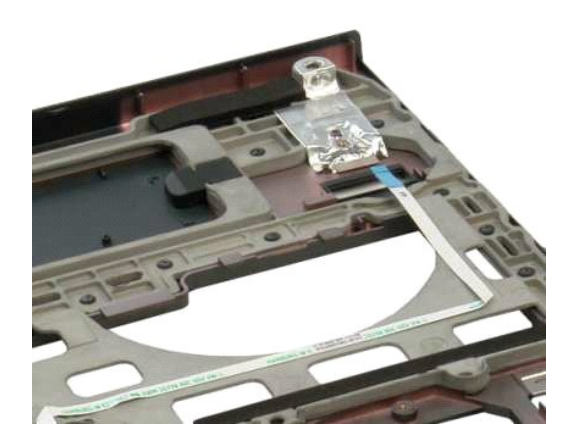

### <span id="page-35-0"></span>**Coperchio del cardine Manuale di servizio di Dell™ Vostro™ 1320**

AVVERTENZA: prima di effettuare interventi sui componenti interni, leggere le informazioni sulla sicurezza fornite con il computer. Per ulteriori<br>informazioni sulle protezioni ottimali, consultare l'home page sulla conform

### **Rimozione del coperchio del cardine**

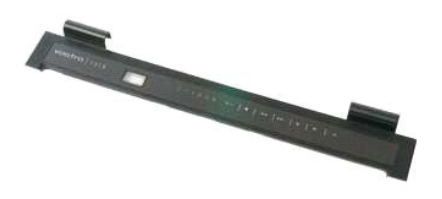

1. Seguire le procedure descritte in <u>Prima di effettuare interventi su componenti interni del computer</u>.<br>2. Rimuovere la <u>batteria</u> dal computer.

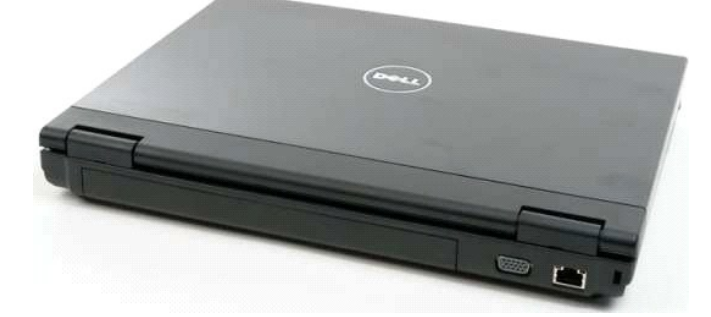

3. Utilizzare con delicatezza un graffietto in plastica per staccare il retro del coperchio del cardine dalla base del computer.

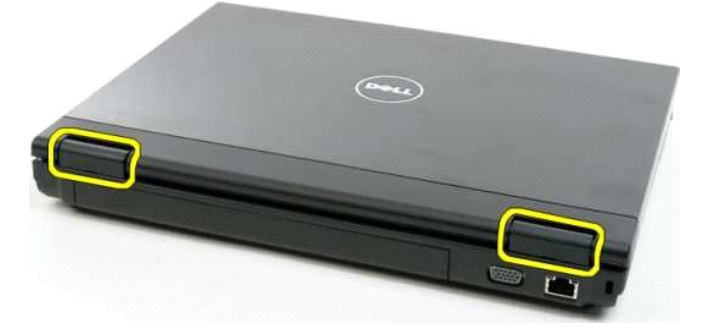

4. Partendo dal lato destro, separare il coperchio del cardine dalla base del computer.

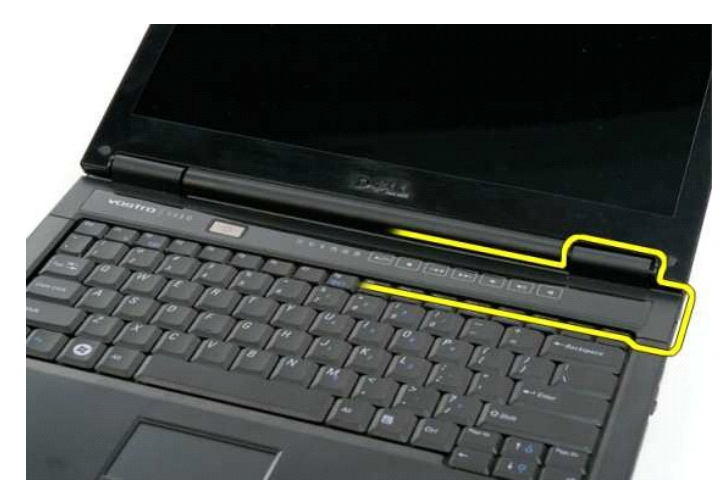

5. Continuare a separare il coperchio del cardine dal computer da destra verso sinistra, quindi rimuoverlo.

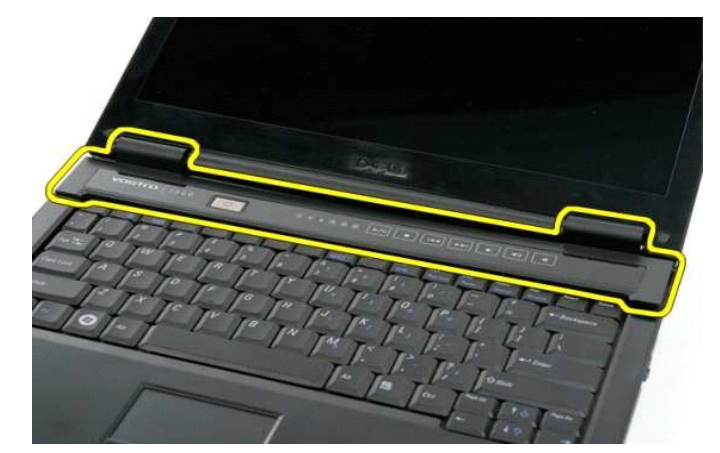

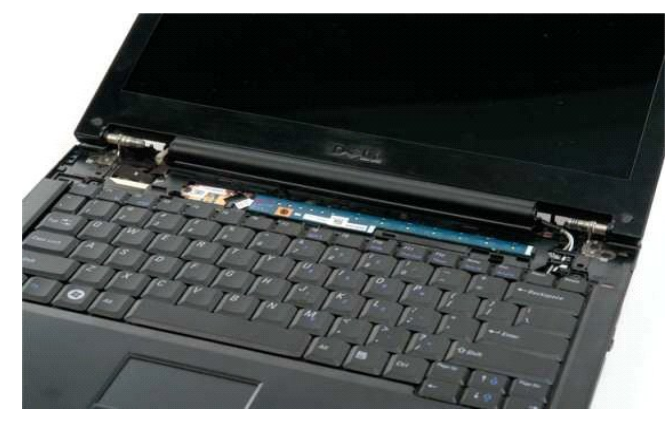

### <span id="page-37-0"></span>**Disco rigido Manuale di servizio di Dell™ Vostro™ 1320**

AVVERTENZA: prima di effettuare interventi sui componenti interni, leggere le informazioni sulla sicurezza fornite con il computer. Per ulteriori<br>informazioni sulle protezioni ottimali, consultare l'home page sulla conform

# **Rimozione del disco rigido**

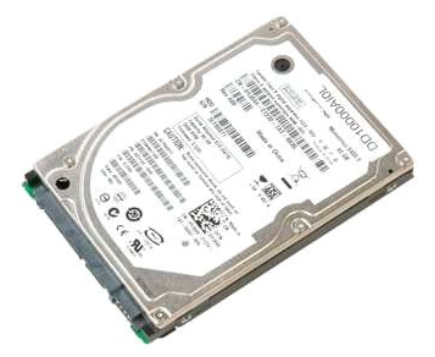

1. Seguire le procedure descritte in <u>Prima di effettuare interventi su componenti interni del computer</u>.<br>2. Rimuovere la <u>batteria</u> dal computer.

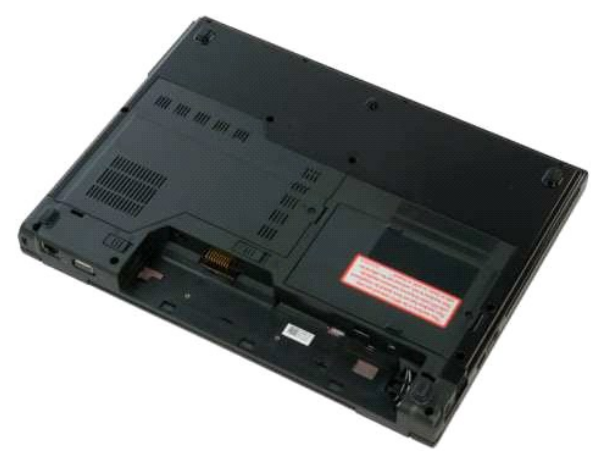

3. Rimuovere la vite che fissa il pannello di accesso del disco rigido alla base del computer.

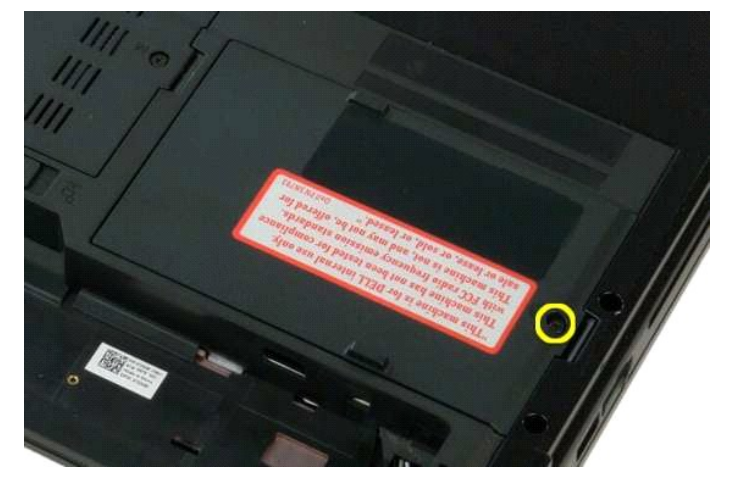

4. Sollevare il pannello di accesso del disco rigido.

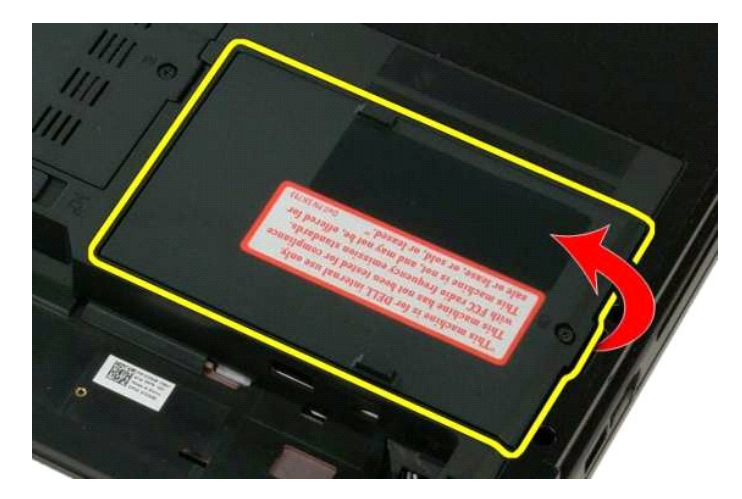

5. Rimuovere il pannello di accesso del disco rigido dal computer:

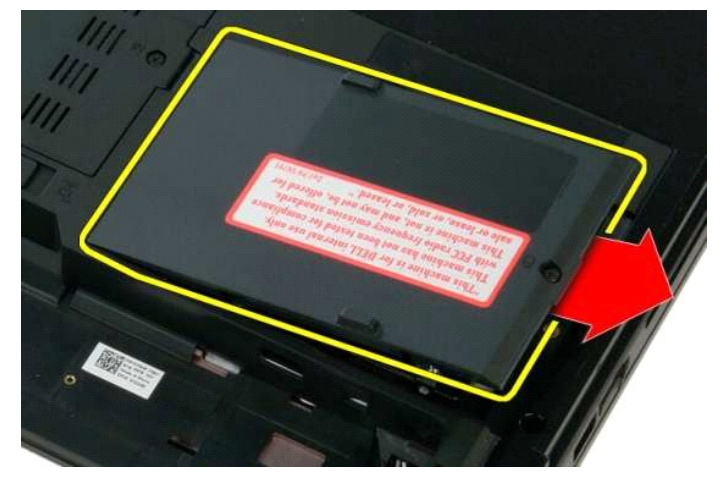

6. Far scorrere il disco rigido verso il lato destro del computer per sganciarlo dal connettore.

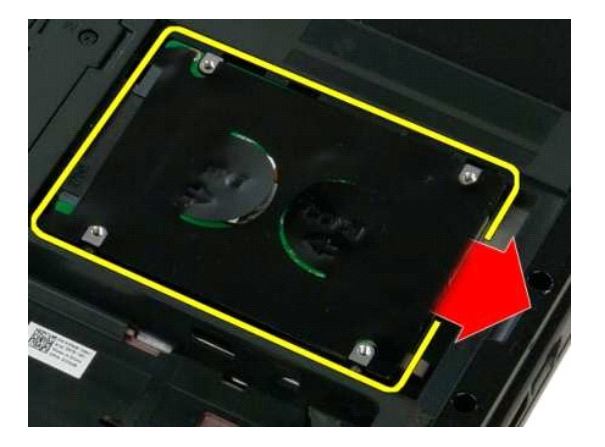

7. Sollevare il disco rigido e rimuoverlo dal computer.

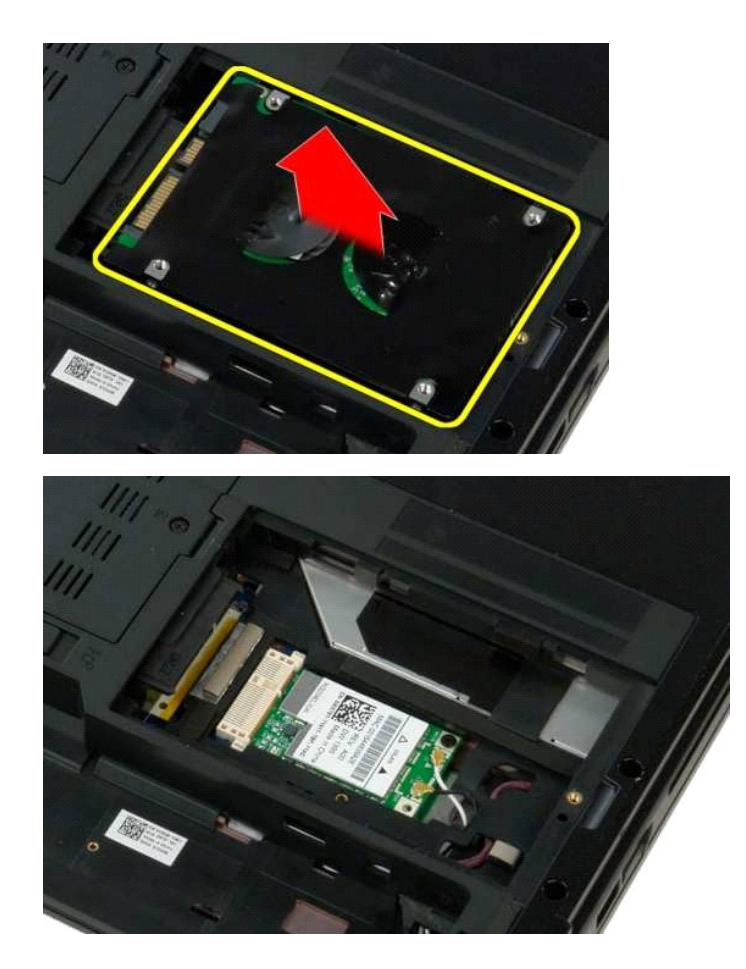

### <span id="page-40-0"></span>**Tastiera Manuale di servizio di Dell™ Vostro™ 1320**

AVVERTENZA: prima di effettuare interventi sui componenti interni, leggere le informazioni sulla sicurezza fornite con il computer. Per ulteriori<br>informazioni sulle protezioni ottimali, consultare l'home page sulla conform

### **Rimozione della tastiera**

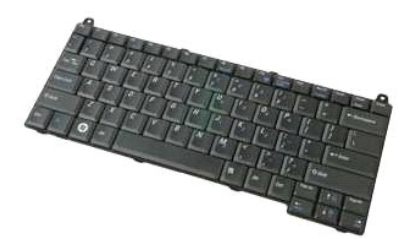

- 1. Seguire le procedure descritte in <u>Prima di effettuare interventi su componenti interni del computer</u>.<br>2. Rimuovere la <u>batteria</u> dal computer.<br>3. Rimuovere il <u>coperchio del cardine</u> dal computer.
- 
- 

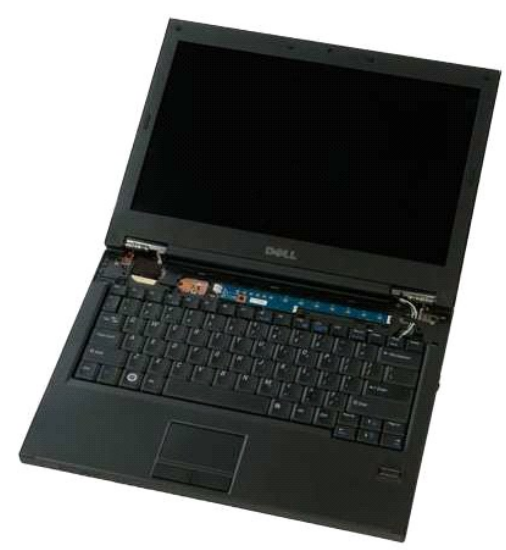

4. Rimuovere le due viti che fissano la tastiera al computer.

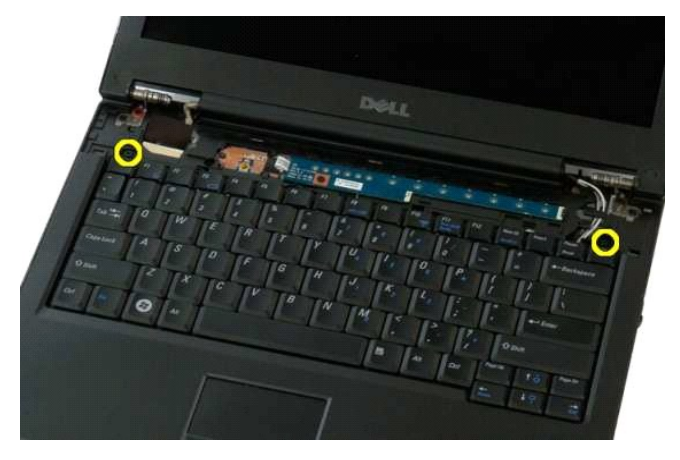

5. Sollevare leggermente il bordo posteriore della tastiera e far scorrere la tastiera verso il retro del computer.

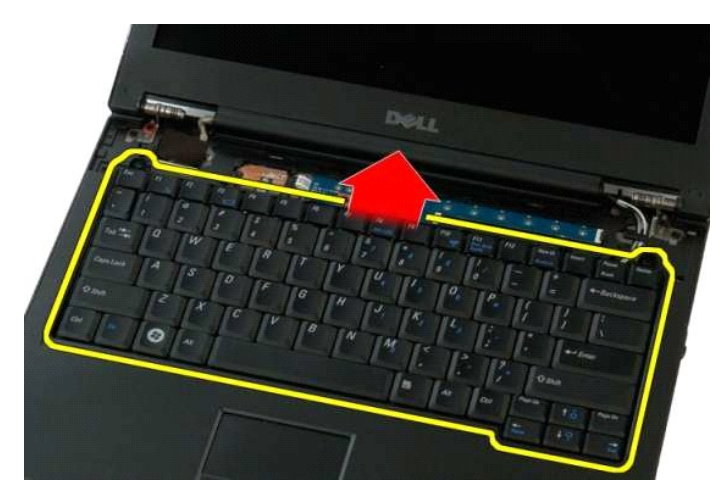

6. Aprire il fermaglio del cavo dati della tastiera per liberare il cavo a nastro.

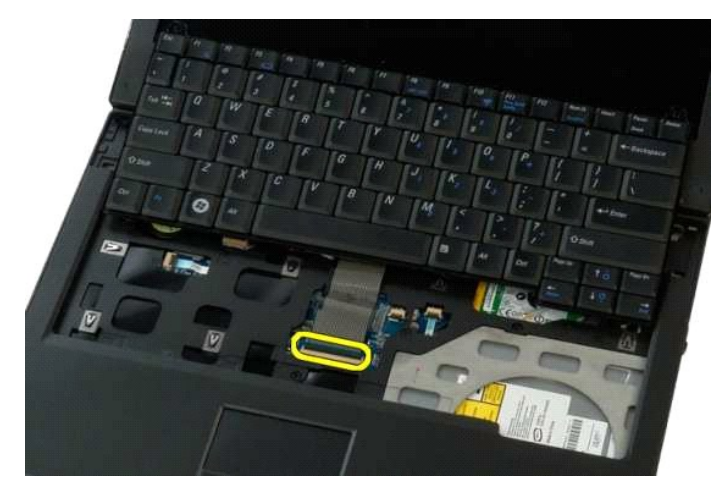

7. Rimuovere il cavo dati della tastiera dal fermaglio.

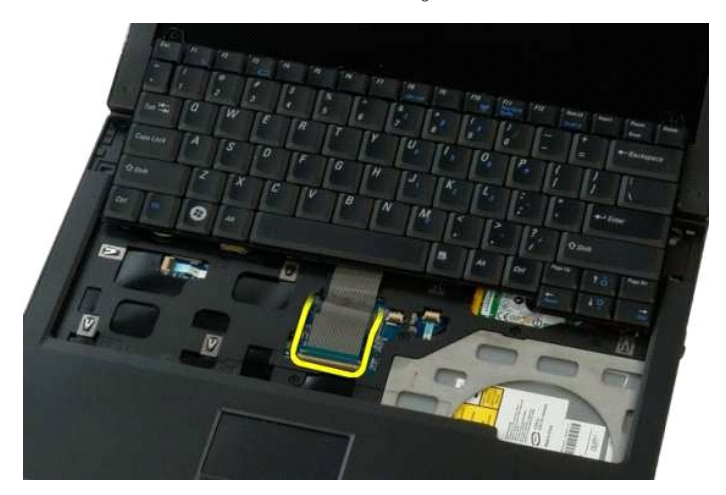

8. Rimuovere la tastiera dal computer.

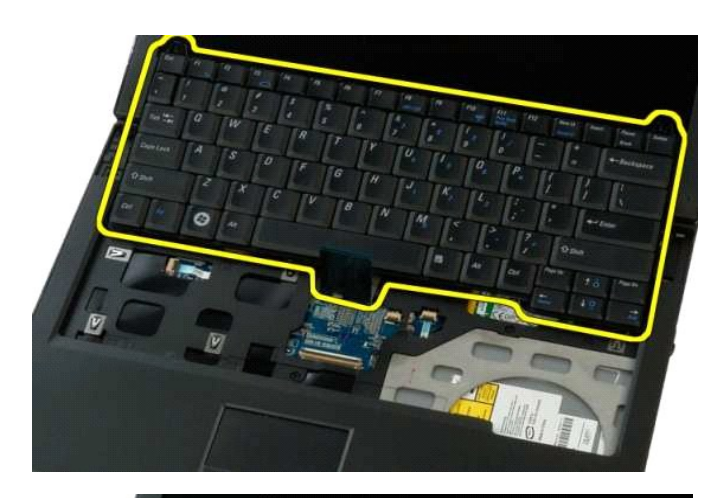

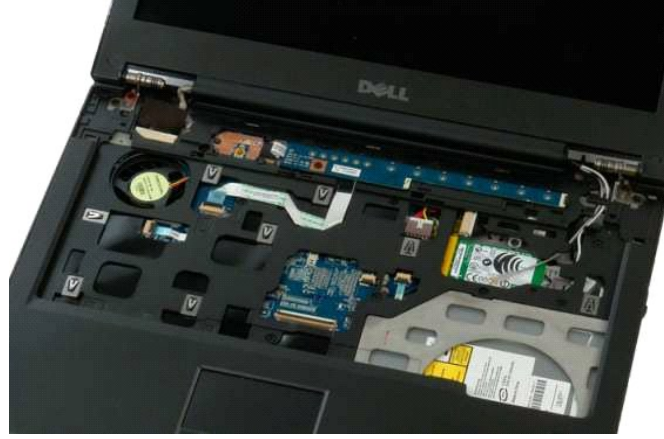

### <span id="page-43-0"></span>**Memoria Manuale di servizio di Dell™ Vostro™ 1320**

AVVERTENZA: prima di effettuare interventi sui componenti interni, leggere le informazioni sulla sicurezza fornite con il computer. Per ulteriori<br>informazioni sulle protezioni ottimali, consultare l'home page sulla conform

### **Rimozione dei moduli di memoria**

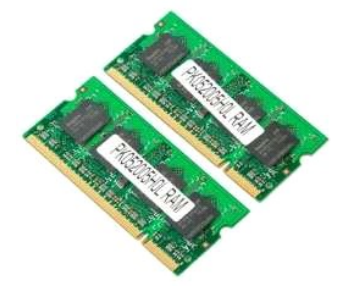

- N.B.: il DIMM A è il modulo più vicino alla scheda di sistema. Non è possibile rimuovere il modulo DIMM A se non si rimuove prima il modulo DIMM B. Se è<br>presente un solo modulo DIMM, deve essere sempre installato nello slo
- 1. Seguire le procedure descritte in <u>Prima di effettuare interventi su componenti interni del computer</u>.<br>2. Rimuovere la <u>battieria</u> dal computer.<br>3. Rimuovere il <u>pannello di accesso</u> dal computer.
- 2. Rimuovere la [batteria](file:///C:/data/systems/vos1320/it/SM/td_batt.htm) dal computer.<br>3. Rimuovere il [pannello di accesso](file:///C:/data/systems/vos1320/it/SM/td_ppan.htm) dal computer.
- 

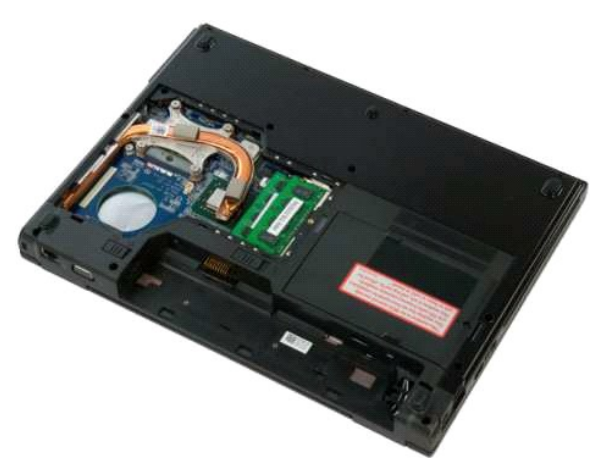

4. Per ogni modulo di memoria presente nel computer, allargare delicatamente con i polpastrelli i fermagli di fissaggio su ciascuna estremità del connettore del modulo di memoria fino a liberare il modulo di memoria.

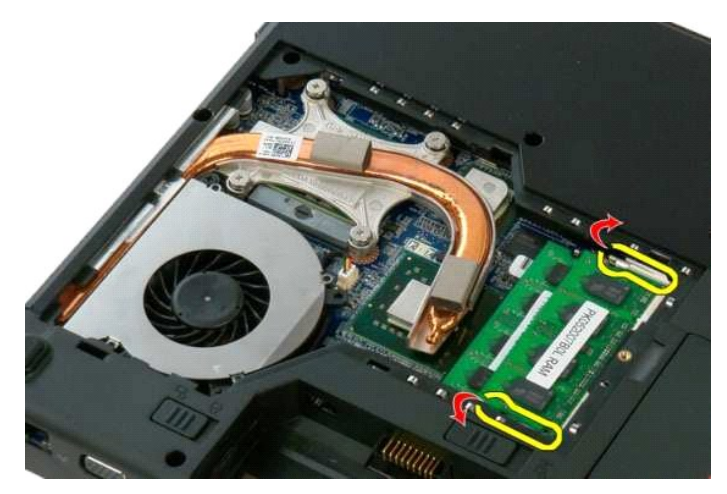

5. Rimuovere il modulo di memoria dal connettore.

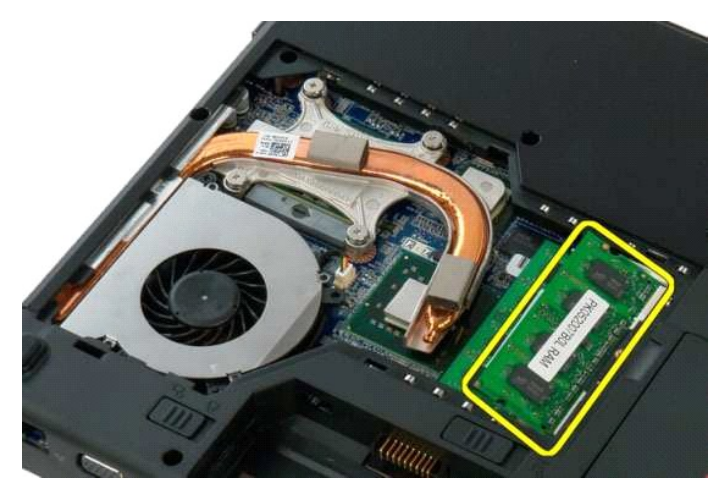

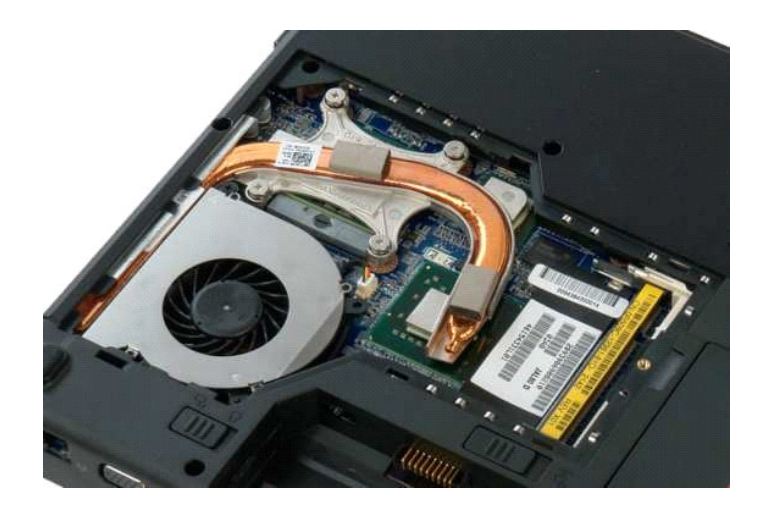

### <span id="page-45-0"></span>**Unità ottica**

**Manuale di servizio di Dell™ Vostro™ 1320**

AVVERTENZA: prima di effettuare interventi sui componenti interni, leggere le informazioni sulla sicurezza fornite con il computer. Per ulteriori<br>informazioni sulle protezioni ottimali, consultare l'home page sulla conform

# **Rimozione dell'unità ottica**

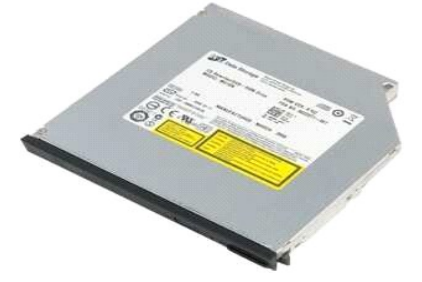

1. Seguire le procedure descritte in <u>Prima di effettuare interventi su componenti interni del computer</u>.<br>2. Rimuovere la <u>batteria</u> dal computer.

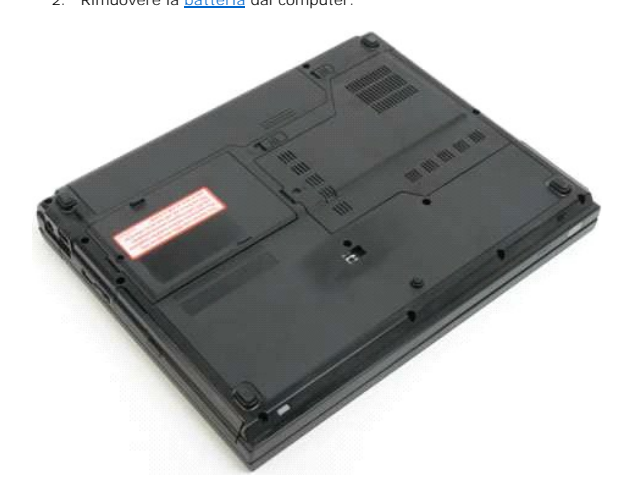

3. Rimuovere le viti che fissano l'unità ottica.

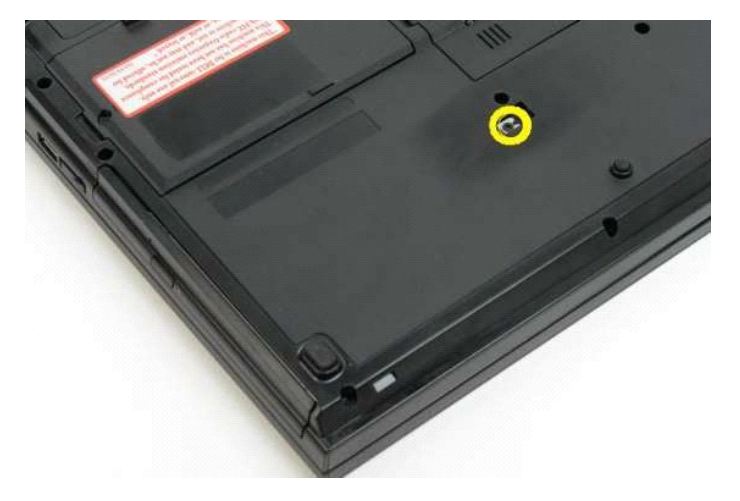

4. Inserire un graffietto di plastica nella tacca e far scorrere leggermente l'unità ottica fuori dal computer.

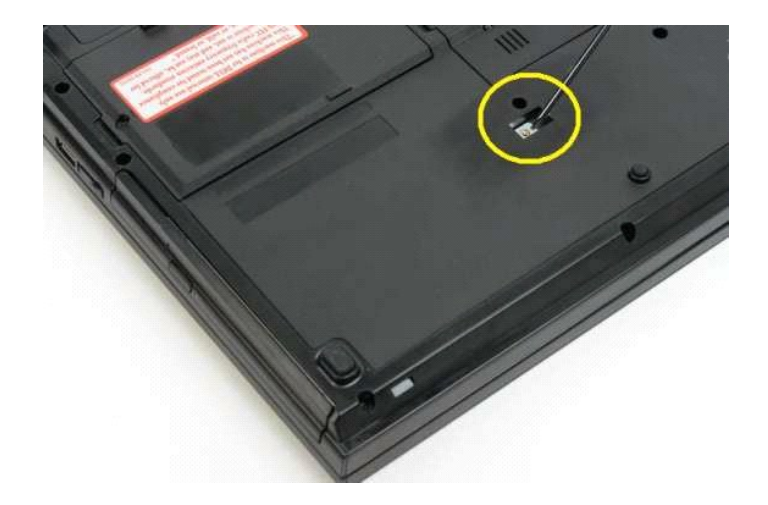

5. Rimuovere l'unità ottica dal computer.

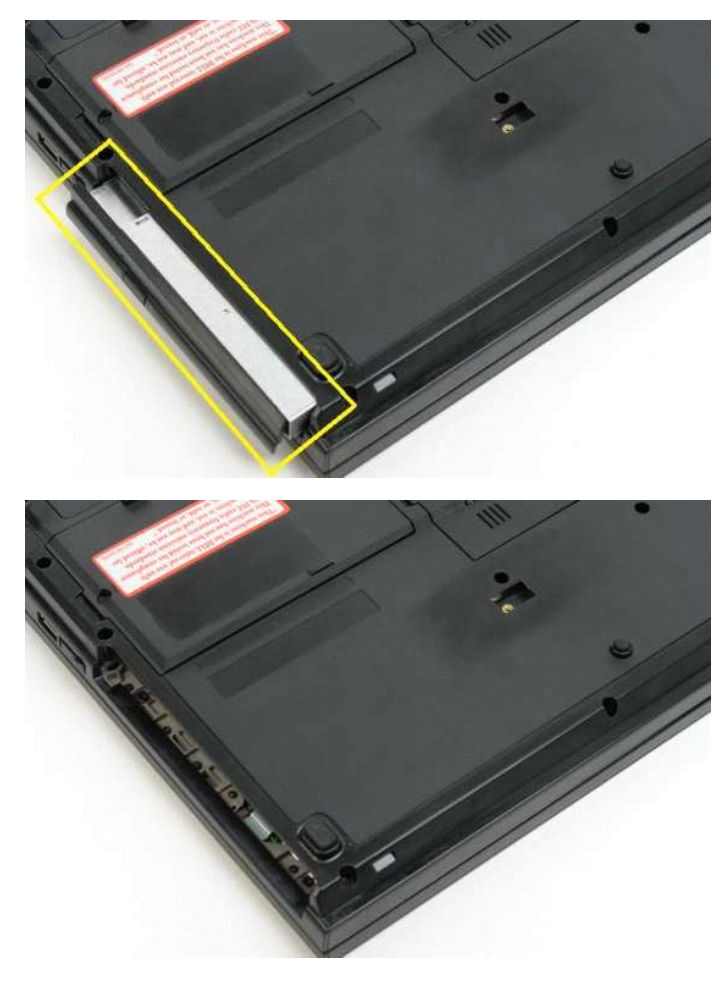

### <span id="page-47-0"></span>**Palm rest Manuale di servizio di Dell™ Vostro™ 1320**

AVVERTENZA: prima di effettuare interventi sui componenti interni, leggere le informazioni sulla sicurezza fornite con il computer. Per ulteriori<br>informazioni sulle protezioni ottimali, consultare l'home page sulla conform

### **Rimozione del palm rest**

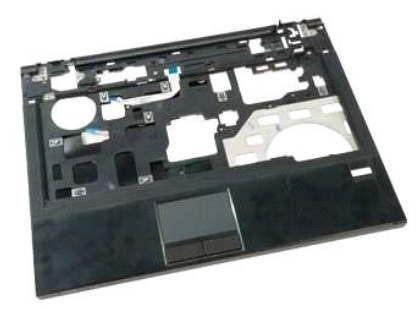

- 1. Seguire le procedure descritte in <u>Prima di effettuare interventi su componenti interni del computer.</u><br>2. Rimuovere la <u>batteria</u> dal computer.<br>4. Rimuovere il <u>pannello di accesso</u> dal computer.<br>4. Rimuovere il <u>disipp</u>
- 
- 
- 
- 
- 
- 

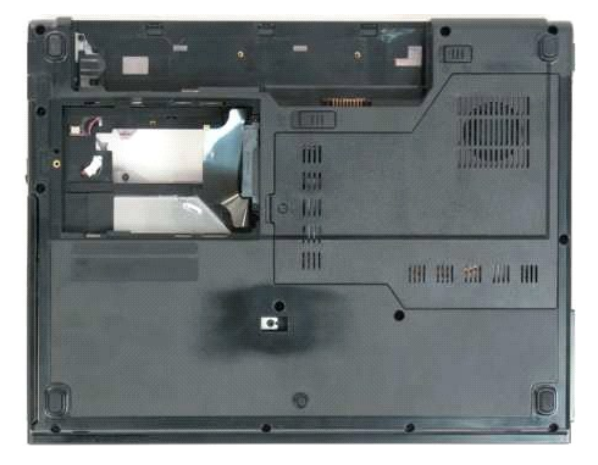

9. Rimuovere dal palm rest le tredici viti che lo fissano al fondo del computer.

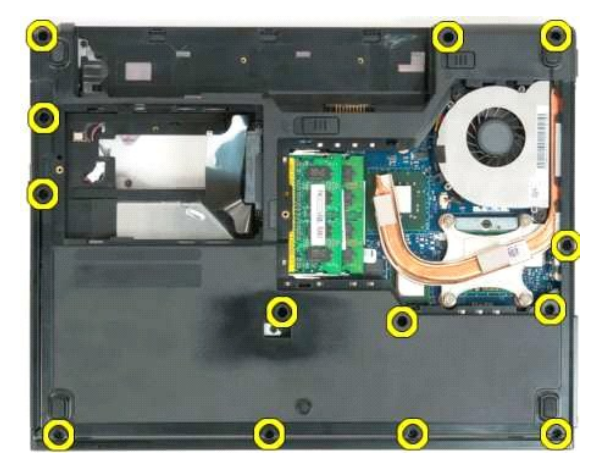

10. Capovolgere il computer e sganciare il fermaglio del cavo dati del lettore di impronte digitali.

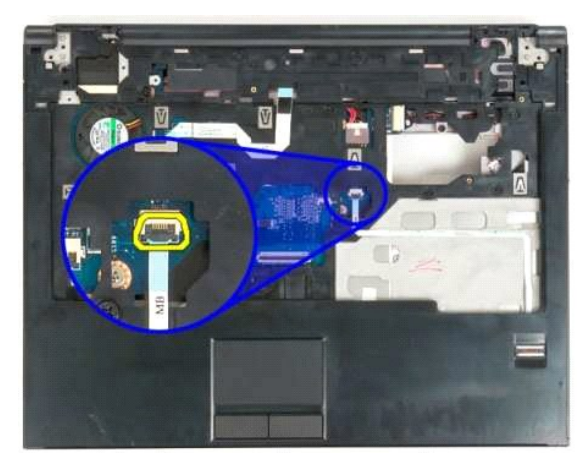

11. Rimuovere il cavo dati del lettore di impronte digitali dal fermaglio.

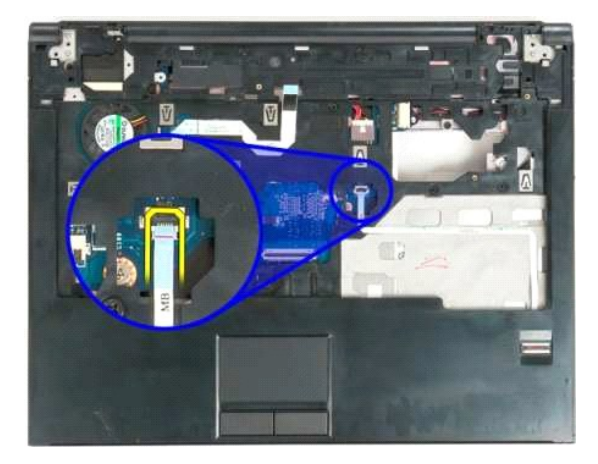

12. Sganciare il fermaglio del cavo dati del touchpad.

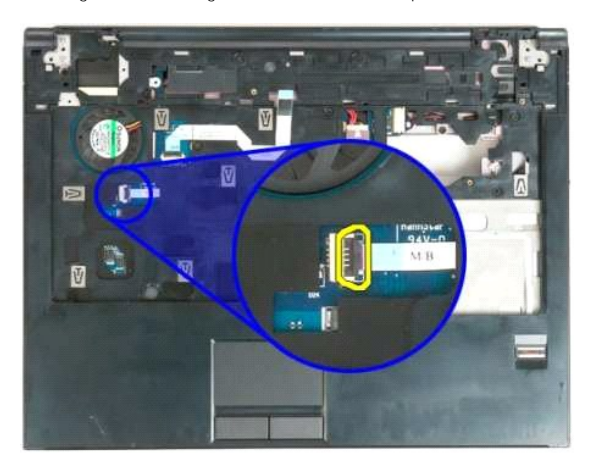

13. Rimuovere il cavo dati del touchpad dal fermaglio.

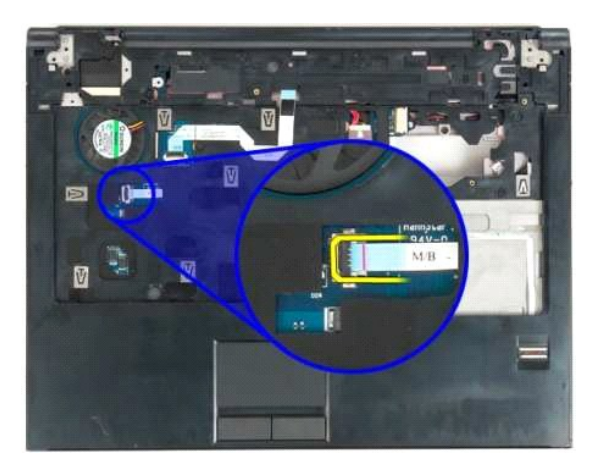

14. Sganciare il fermaglio del cavo dati della scheda della pulsantiera multimediale.

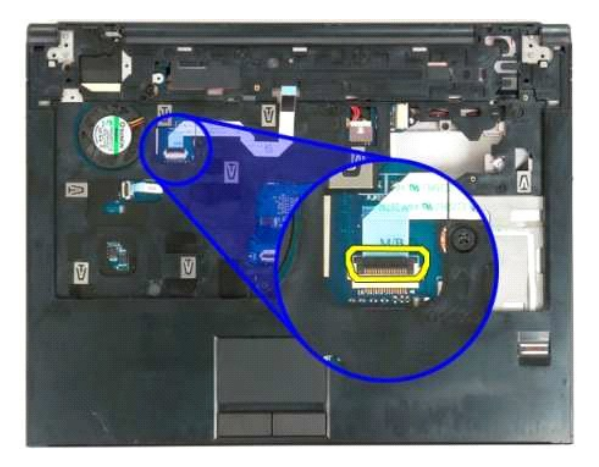

15. Rimuovere il cavo della scheda della pulsantiera multimediale dal fermaglioclip.

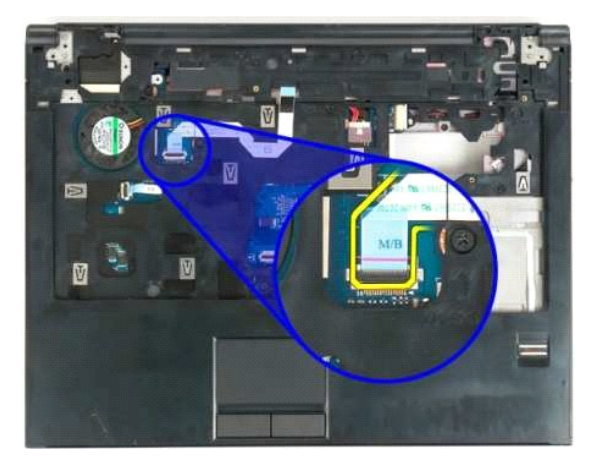

16. Rimuovere dal palm rest le undici viti che lo fissano al fondo del computer.

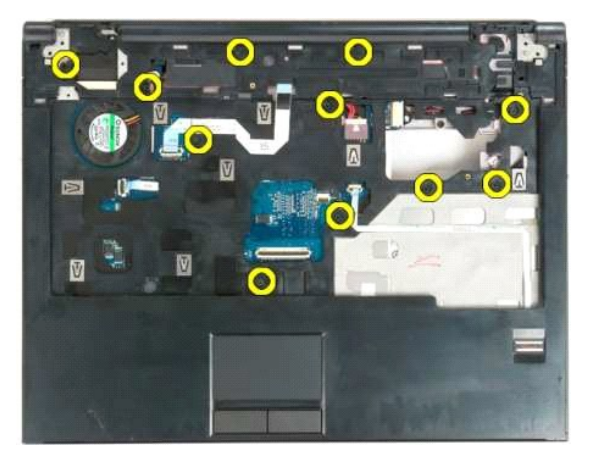

17. Rimuovere il palm rest dal computer.

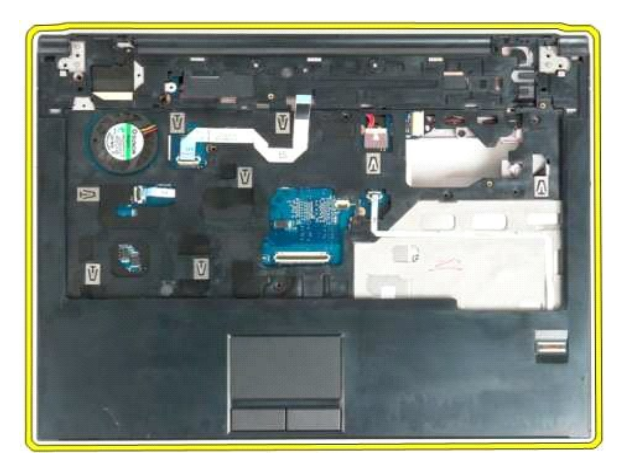

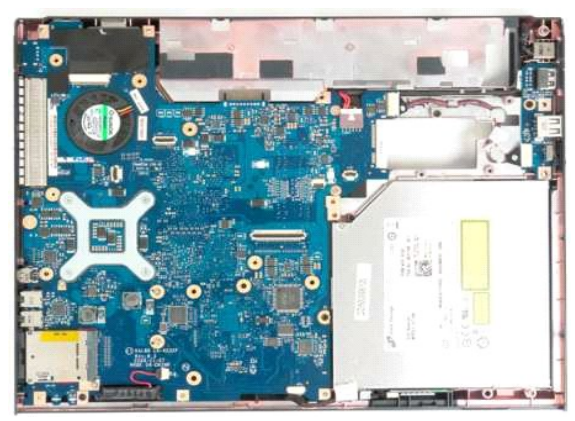

### <span id="page-51-0"></span>**Pannello di accesso Manuale di servizio di Dell™ Vostro™ 1320**

AVVERTENZA: prima di effettuare interventi sui componenti interni, leggere le informazioni sulla sicurezza fornite con il computer. Per ulteriori<br>informazioni sulle protezioni ottimali, consultare l'home page sulla conform

## **Rimozione del pannello di accesso**

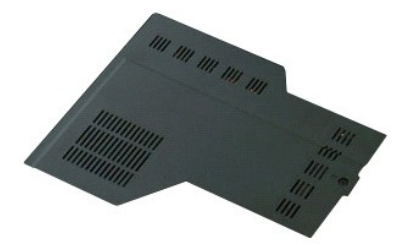

- 1. Seguire le procedure descritte in <u>Prima di effettuare interventi su componenti interni del computer</u>.<br>2. Rimuovere la <u>batteria</u> dal computer.
- 
- 3. Rimuovere la vite che fissa il pannello di accesso al computer.

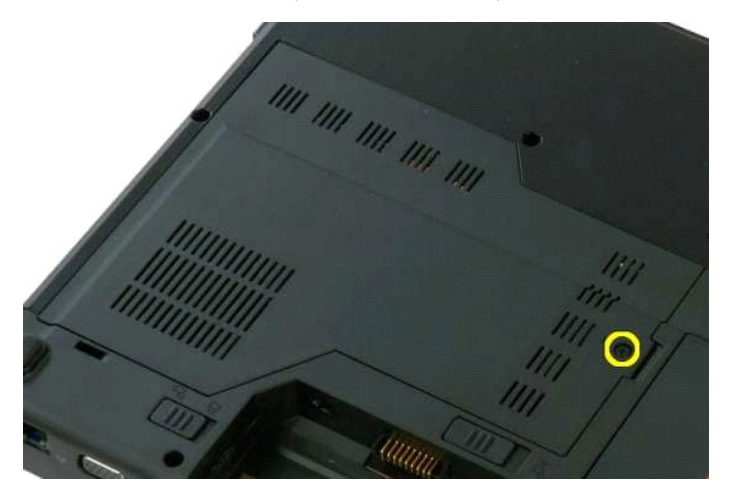

4. Far scorrere il pannello di accesso verso la parte anteriore del computer.

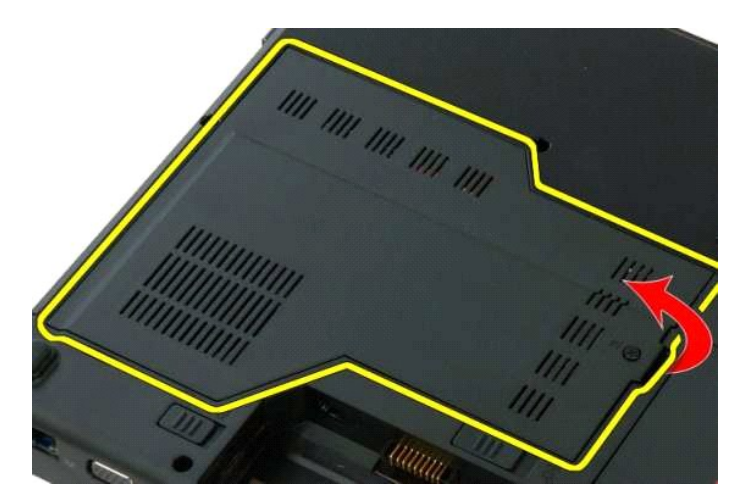

5. Rimuovere il pannello di accesso.

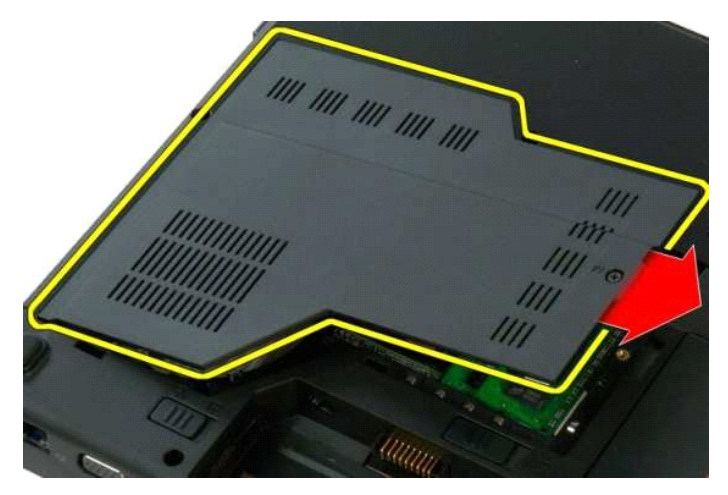

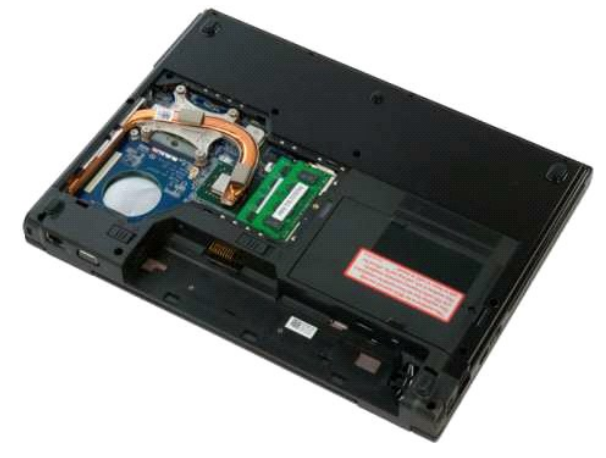

### <span id="page-53-0"></span>**Dissipatore di calore e processore Manuale di servizio di Dell™ Vostro™ 1320**

AVVERTENZA: prima di effettuare interventi sui componenti interni, leggere le informazioni sulla sicurezza fornite con il computer. Per ulteriori<br>informazioni sulle protezioni ottimali, consultare l'home page sulla conform

### **Rimozione del dissipatore di calore e del processore**

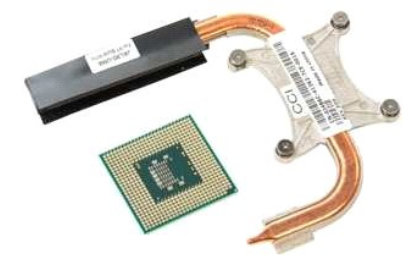

- 1. Seguire le procedure descritte in <u>Prima di effettuare interventi su componenti interni del computer</u>.<br>2. Rimuovere il <u>pannello di accesso</u> dal computer.<br>3. Rimuovere il <u>pannello di accesso</u> dal computer.<br>4. Rimuovere
- 
- 

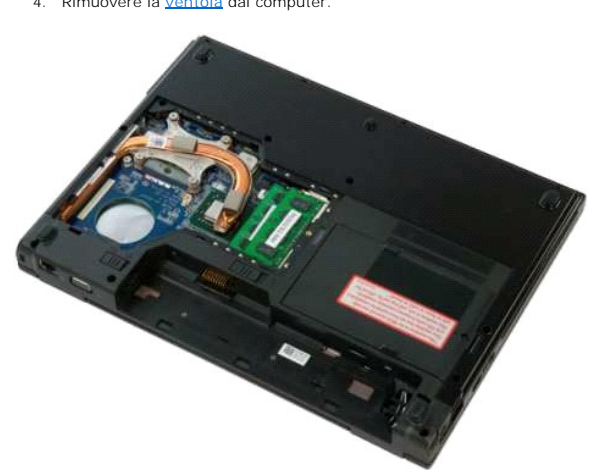

5. Allentare le quattro viti che fissano il dissipatore di calore al telaio.

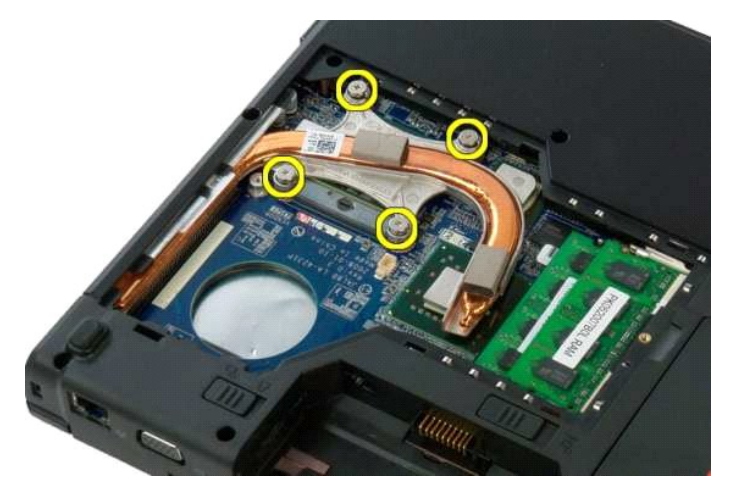

6. Sollevare il bordo del dissipatore di calore più vicino al centro del computer.

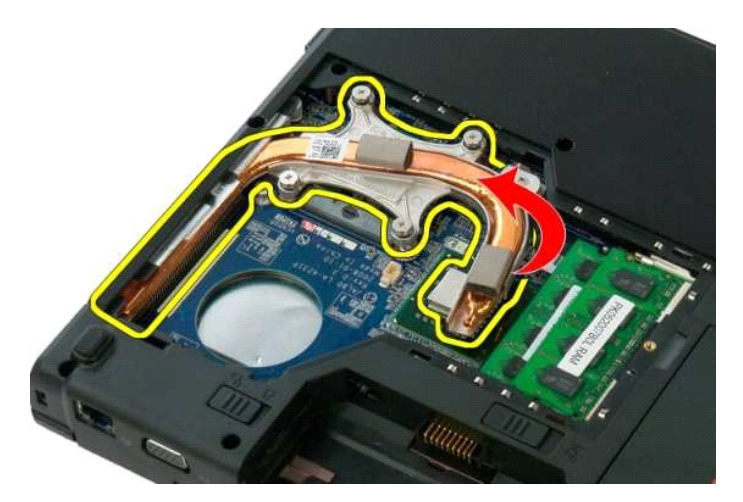

7. Far scorrere il dissipatore di calore verso il centro del computer, quindi sollevarlo ed estrarlo dal computer.

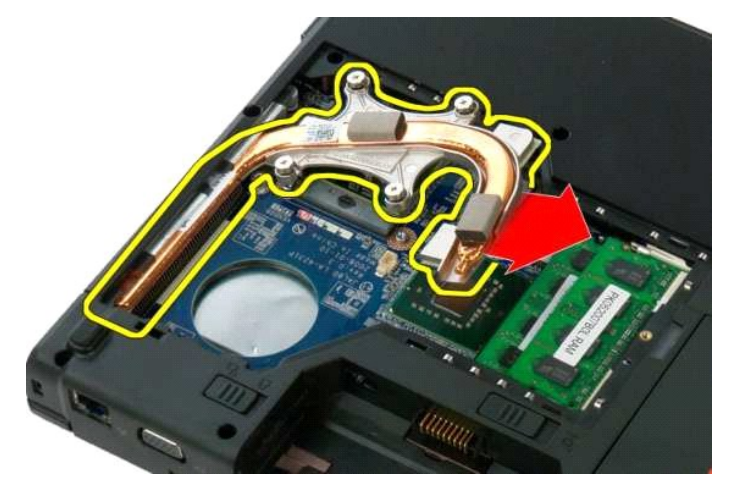

8. Mediante un cacciavite a punta piatta, ruotare la vite del processore in senso antiorario.

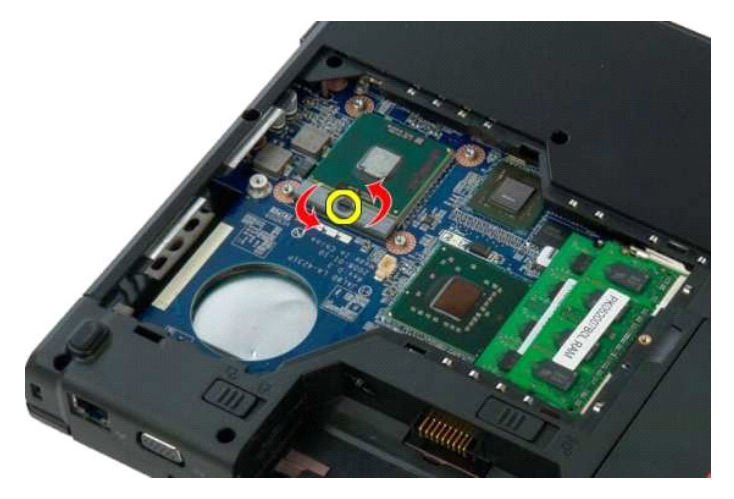

9. Sollevare il processore dallo zoccolo tenendolo in verticale, facendo attenzione a non piegare i piedini del processore.

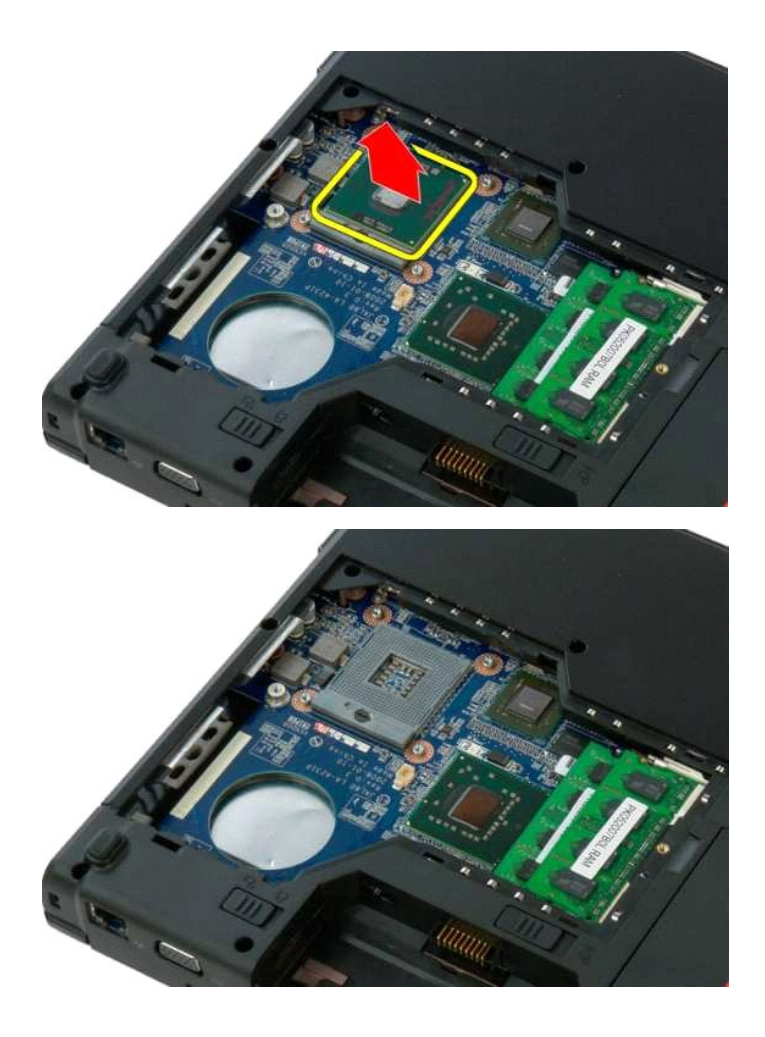

alla pagina Sommario

### <span id="page-56-0"></span>**Gruppo degli altoparlanti Manuale di servizio di Dell™ Vostro™ 1320**

AVVERTENZA: prima di effettuare interventi sui componenti interni, leggere le informazioni sulla sicurezza fornite con il computer. Per ulteriori<br>informazioni sulle protezioni ottimali, consultare l'home page sulla conform

# **Rimozione del gruppo degli altoparlanti**

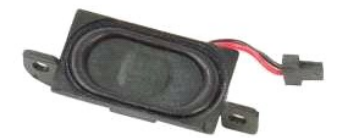

- 1. Seguire le procedure descritte in <u>Prima di effettuare interventi su componenti interni del computer.</u><br>2. Rimuovere la <u>batteria</u> dal computer.<br>3. Rimuovere il <u>disco rigido</u> dal computer.<br>4. Rimuovere l'<u>[unità ottica](file:///C:/data/systems/vos1320/it/SM/td_opthd.htm)</u>
- 
- 
- 
- 
- 
- 8. Rimuovere le eventuali schede ExpressCard dal computer.<br>9. Rimuovere il <u>coperchio del cardine</u> dal computer.<br>10. Rimuovere la <u>[tastiera](file:///C:/data/systems/vos1320/it/SM/td_key.htm) dal computer</u>.<br>11. Rimuovere il <u>gruppo dello schermo</u> dal computer.<br>12. Rimuovere
- 
- 
- 
- 

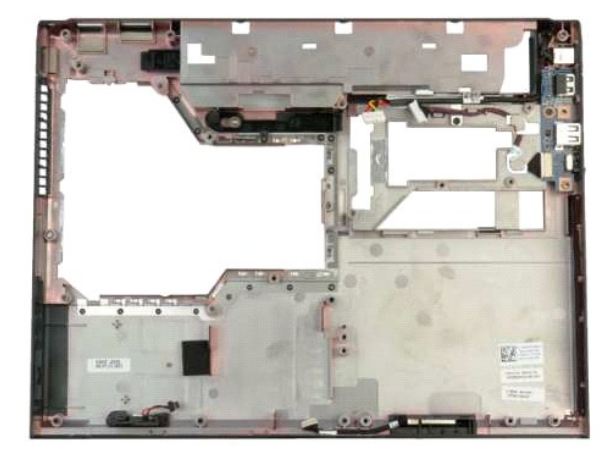

14. Rimuovere le due viti che fissano il gruppo degli altoparlanti al telaio.

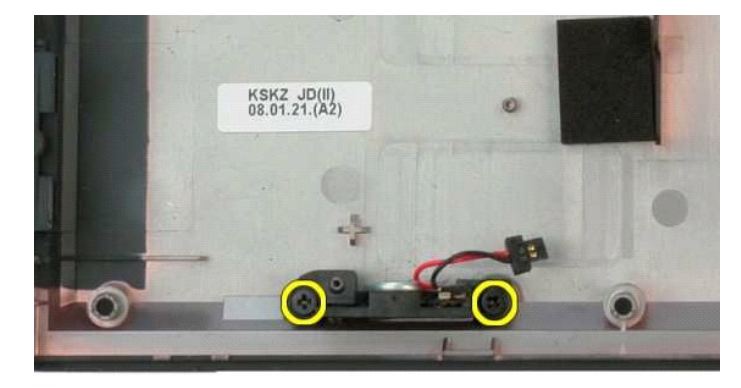

15. Rimuovere il gruppo degli altoparlanti dal computer.

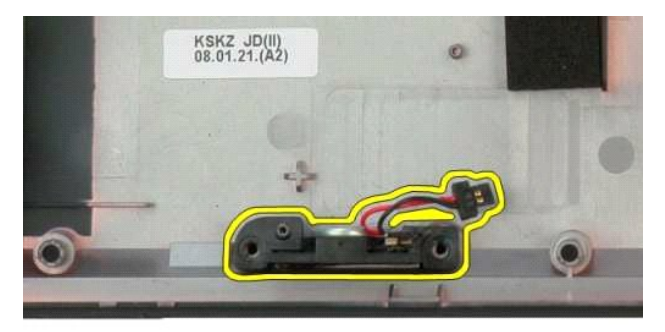

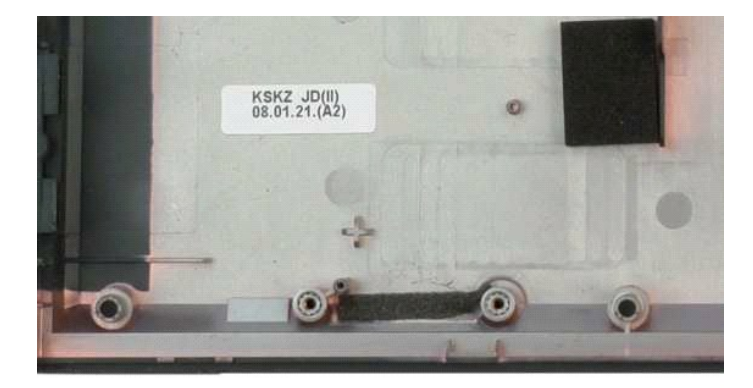

#### <span id="page-58-0"></span>**Scheda di sistema Manuale di servizio di Dell™ Vostro™ 1320**

AVVERTENZA: prima di effettuare interventi sui componenti interni, leggere le informazioni sulla sicurezza fornite con il computer. Per ulteriori<br>informazioni sulle protezioni ottimali, consultare l'home page sulla conform

### **Rimozione della scheda di sistema**

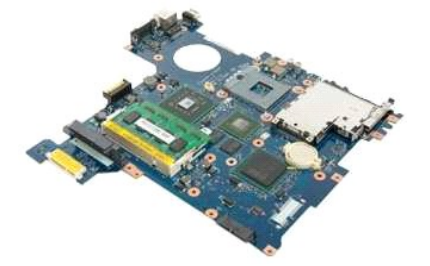

- 1. Seguire le procedure descritte in <u>Prima di effettuare interventi su componenti interni del computer</u>.<br>2. Rimuovere tutte le eventuali schede ExpressCards e SD dal computer.<br>3. Rimuovere la <u>batteria</u> dal computer.<br>4. R
- 
- 
- 
- 
- 7. Rimuovere il <u>disco rigido</u> dal computer.<br>8. Rimuovere l'<u>[unità ottica](file:///C:/data/systems/vos1320/it/SM/td_opthd.htm)</u> dal computer.
- 
- 9. Rimuovere la [ventola](file:///C:/data/systems/vos1320/it/SM/td_fan.htm) dal computer.<br>10. Rimuovere il [dissipatore di calore e il processore](file:///C:/data/systems/vos1320/it/SM/td_proc.htm) dal computer.
- 
- 
- 
- 11. Rimuovere i moduli di <u>memoria</u> dal computer.<br>12. Rimuovere la <u>batteria pulsante</u> dal computer.<br>13. Rimuovere il <u>modulo Bluetooth</u> dal computer.<br>15. Rimuovere il <u>gruppo dello schermo</u> dal computer.
- 16. Rimuovere il [palm rest](file:///C:/data/systems/vos1320/it/SM/td_palm.htm) dal computer.

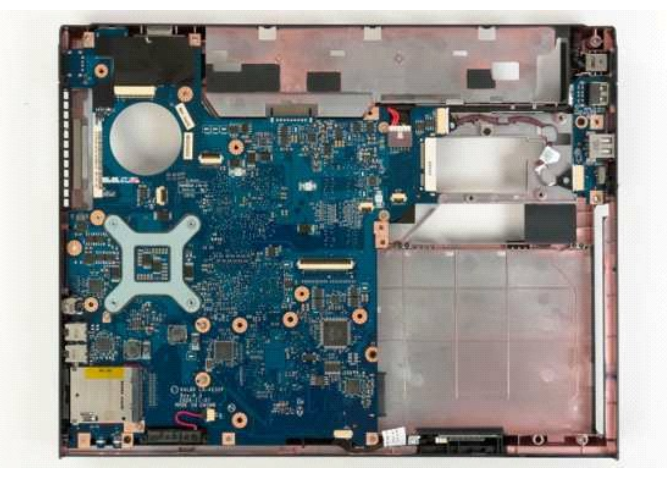

17. Scollegare il cavo dell'altoparlante dalla scheda di sistema.

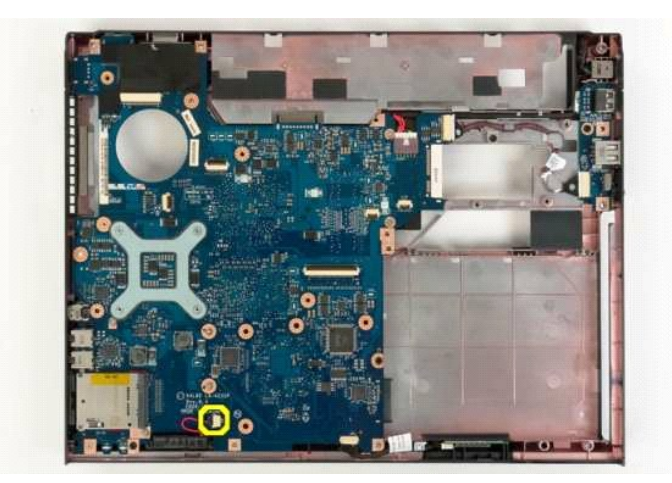

18. Scollegare il cavo dati dalla scheda di sistema.

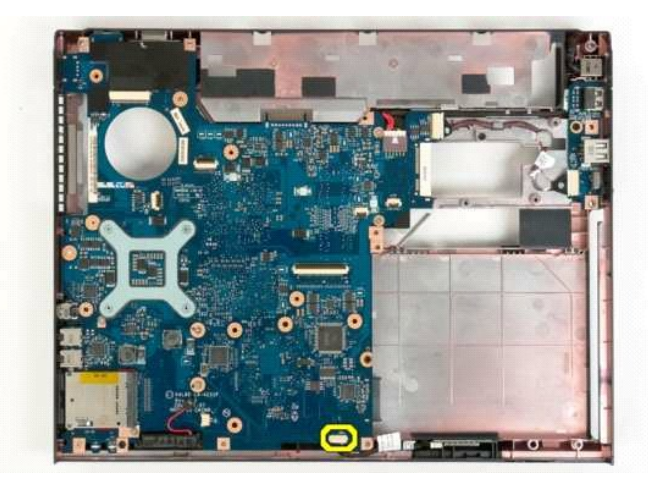

19. Scollegare il cavo dati della scheda USB dalla scheda di sistema.

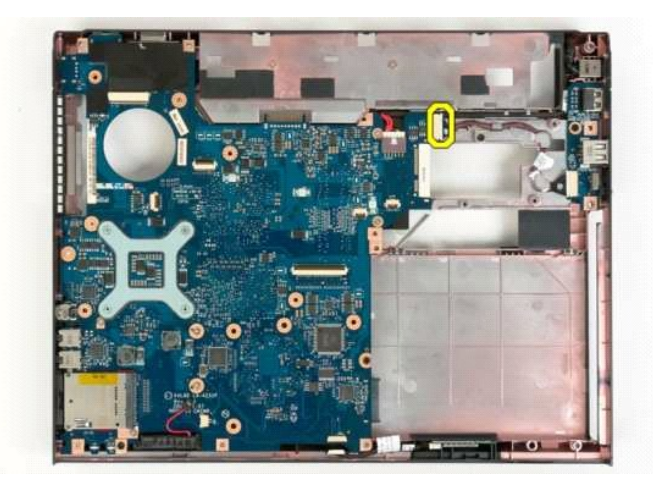

20. Rimuovere il cavo di alimentazione dalla scheda di sistema.

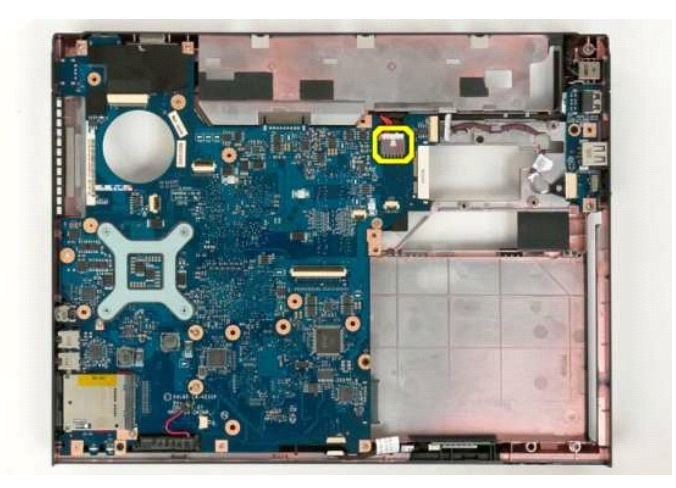

21. Rimuovere le due viti che fissano la scheda di sistema al telaio del computer.

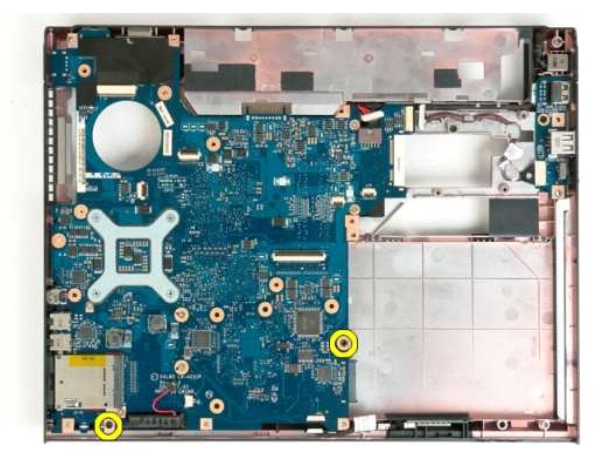

22. Rimuovere la scheda di sistema dal telaio del computer.

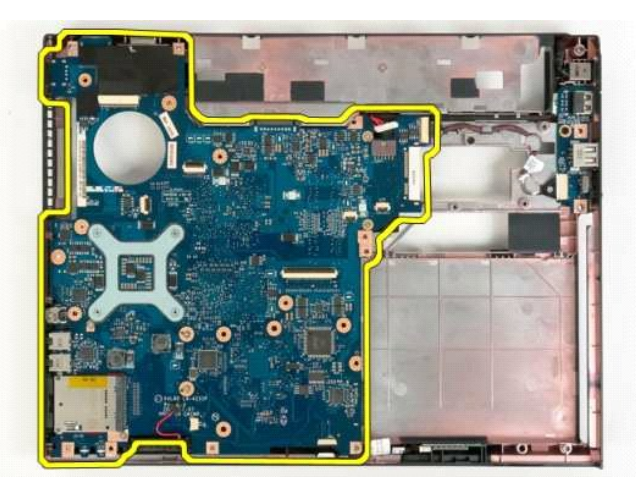

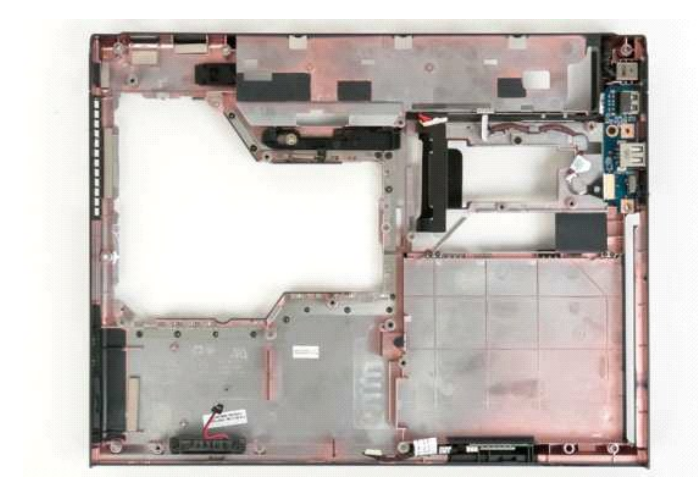

#### <span id="page-62-0"></span>**Scheda di rete locale wireless (WLAN) Manuale di servizio di Dell™ Vostro™ 1320**

AVVERTENZA: prima di effettuare interventi sui componenti interni, leggere le informazioni sulla sicurezza fornite con il computer. Per ulteriori<br>informazioni sulle protezioni ottimali, consultare l'home page sulla conform

# **Rimozione della scheda WLAN**

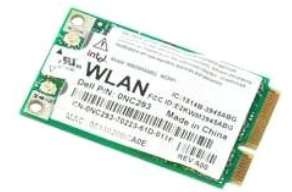

- 1. Seguire le procedure descritte in <u>Prima di effettuare interventi su componenti interni del computer</u>.<br>2. Rimuovere la <u>batteria</u> dal computer.<br>3. Rimuovere il <u>disco rigido</u> dal computer.
- 

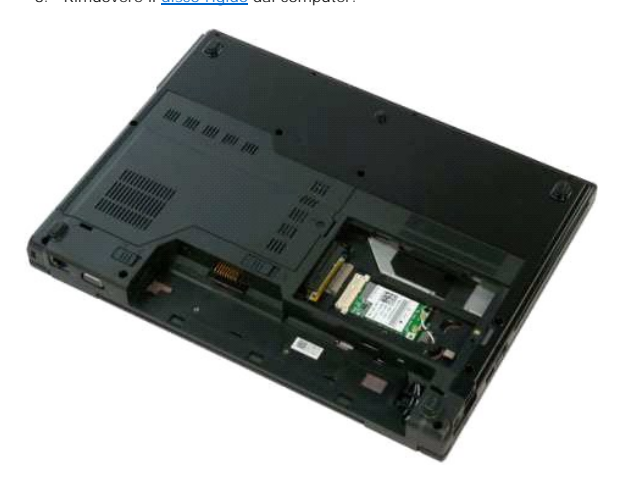

4. Scollegare i cavi dell'antenna dalla scheda WLAN.

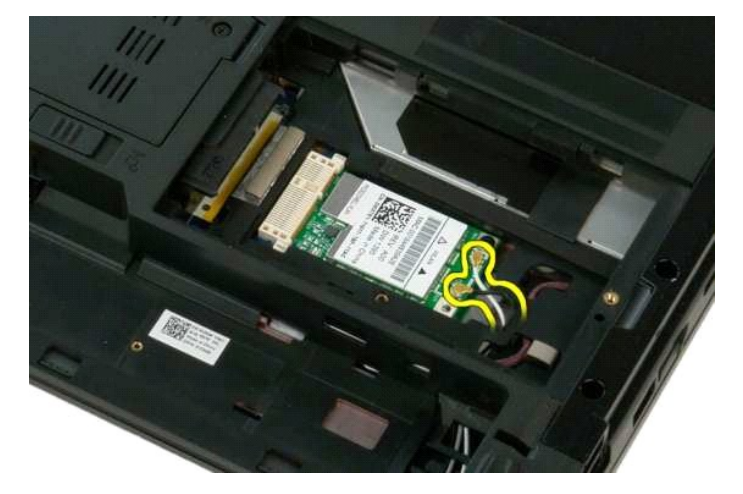

5. Rimuovere la vite che fissa la scheda WLAN alla scheda di sistema.

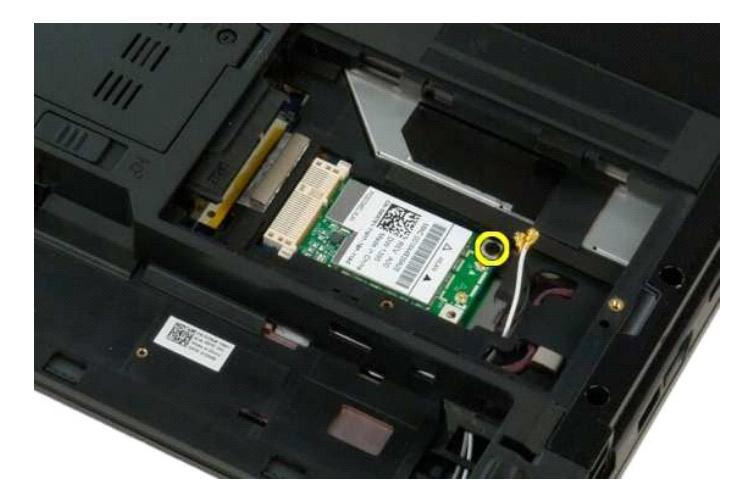

6. Rimuovere la scheda WLAN dal computer.

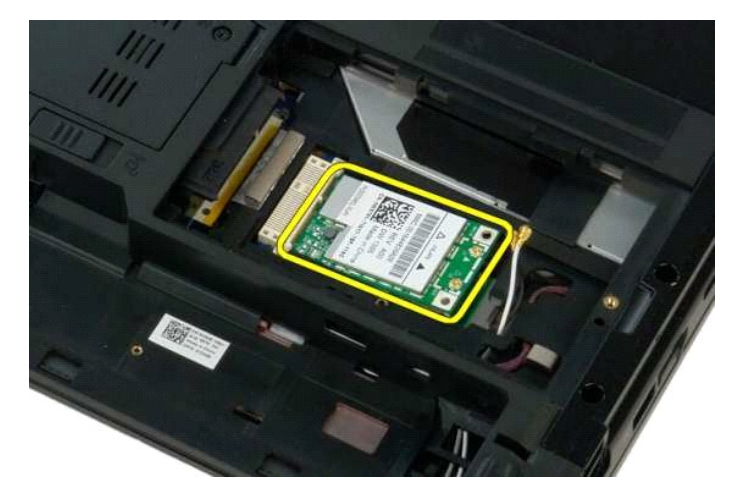

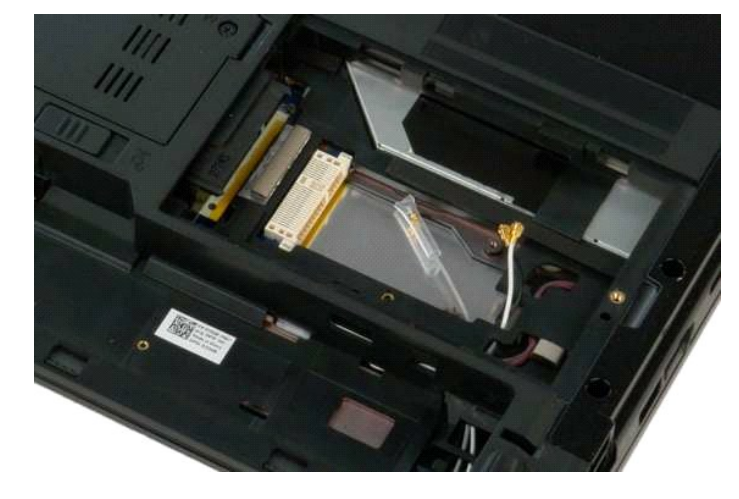

### <span id="page-64-0"></span>**Scheda interna con tecnologia wireless Bluetooth® Manuale di servizio di Dell™ Vostro™ 1320**

AVVERTENZA: prima di effettuare interventi sui componenti interni, leggere le informazioni sulla sicurezza fornite con il computer. Per ulteriori<br>informazioni sulle protezioni ottimali, consultare l'home page sulla conform

### **Rimozione della scheda interna con tecnologia wireless Bluetooth**

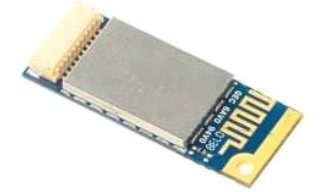

- 1. Seguire le procedure descritte in <u>Prima di effettuare interventi su componenti interni del computer</u>.<br>2. Rimuovere la batteria dal computer.<br>3. Rimuovere il <u>disco rigido</u> dal computer.
- 
- 2. Rimuovere la <u>batteria</u> dal computer.<br>3. Rimuovere il <u>disco rigido</u> dal computer.<br>4. Rimuovere la <u>[scheda WLAN](file:///C:/data/systems/vos1320/it/SM/td_wlan.htm)</u> dal computer.<br>5. Rimuovere la <u>[ventola](file:///C:/data/systems/vos1320/it/SM/td_fan.htm) dal co</u>mputer.
- 
- 6. Rimuovere le eventuali schede ExpressCard dal computer.<br>7. Rimuovere il <u>coperchio del cardine</u> dal computer.<br>8. Rimuovere la <u>[tastiera](file:///C:/data/systems/vos1320/it/SM/td_key.htm)</u> dal computer.<br>9. Rimuovere il <u>gruppo dello schermo</u> dal computer.<br>10. Rimuovere i
- 
- 
- 

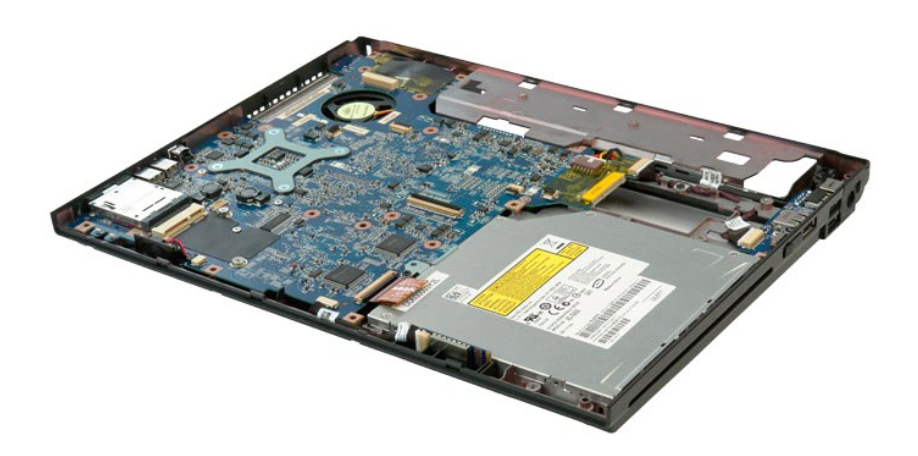

11. Sollevare il modulo Bluetooth dal relativo slot nel computer.

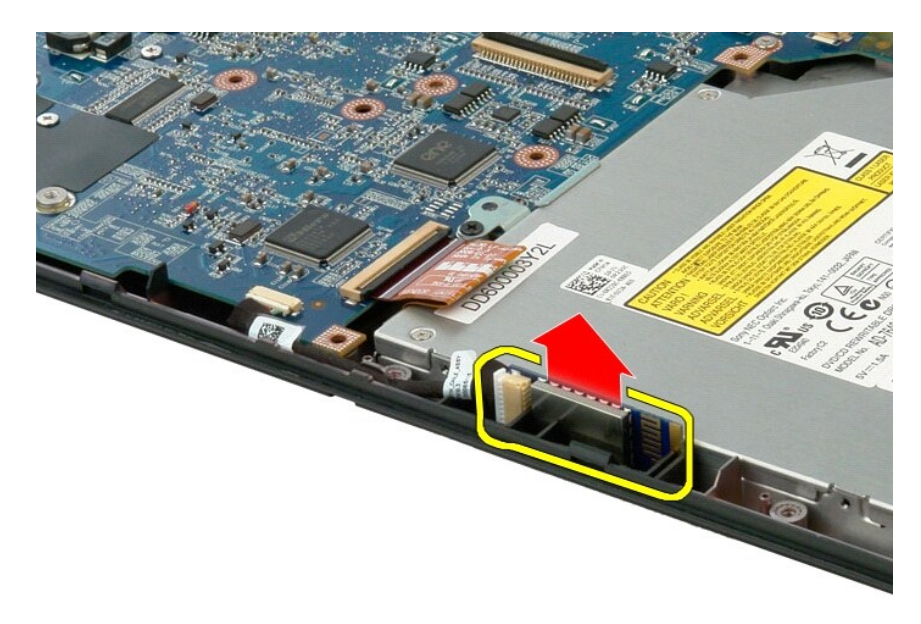

12. Scollegare il modulo Bluetooth dal relativo cavo dati e riporlo.

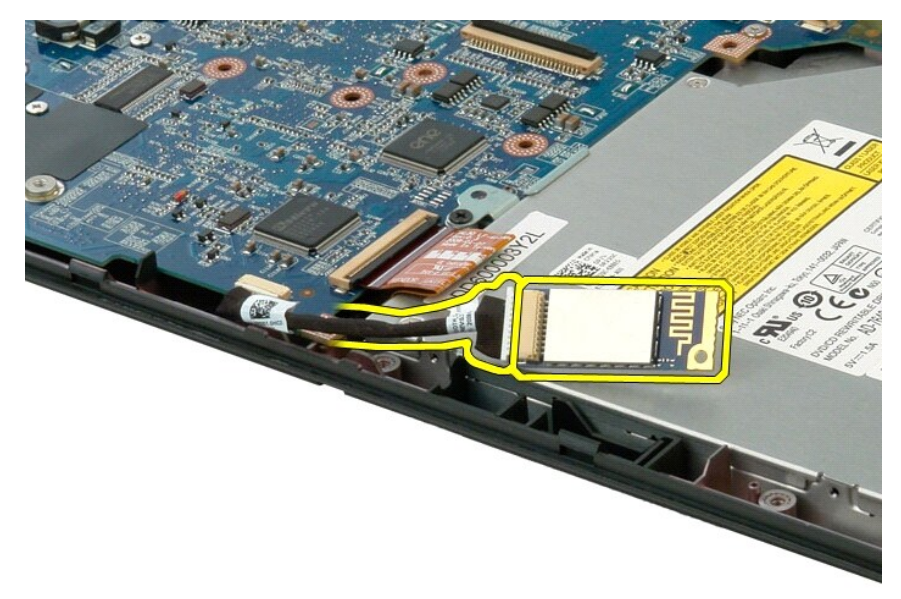

13. Scollegare il cavo dati dalla scheda di sistema.

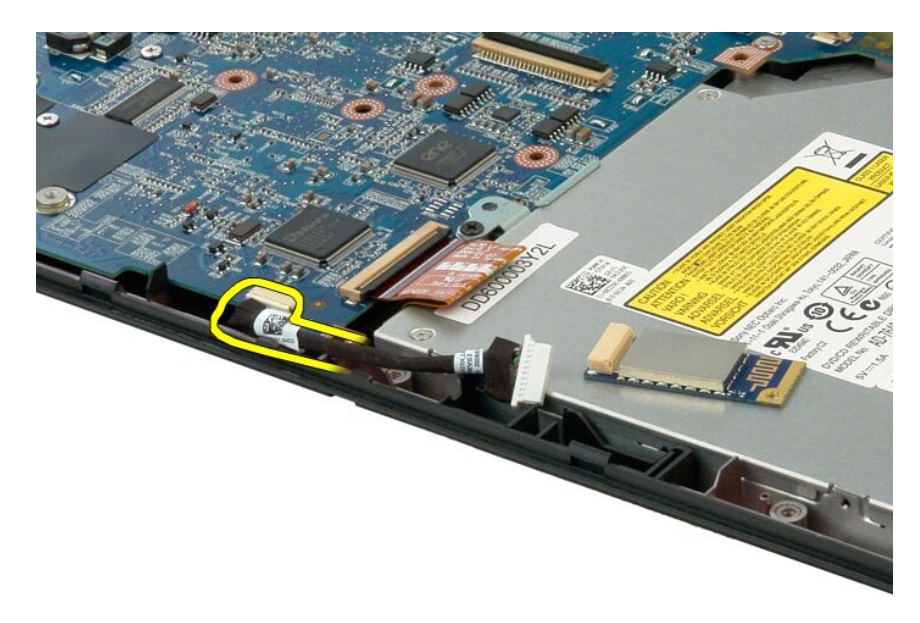

14. Rimuovere il cavo dati dal computer.

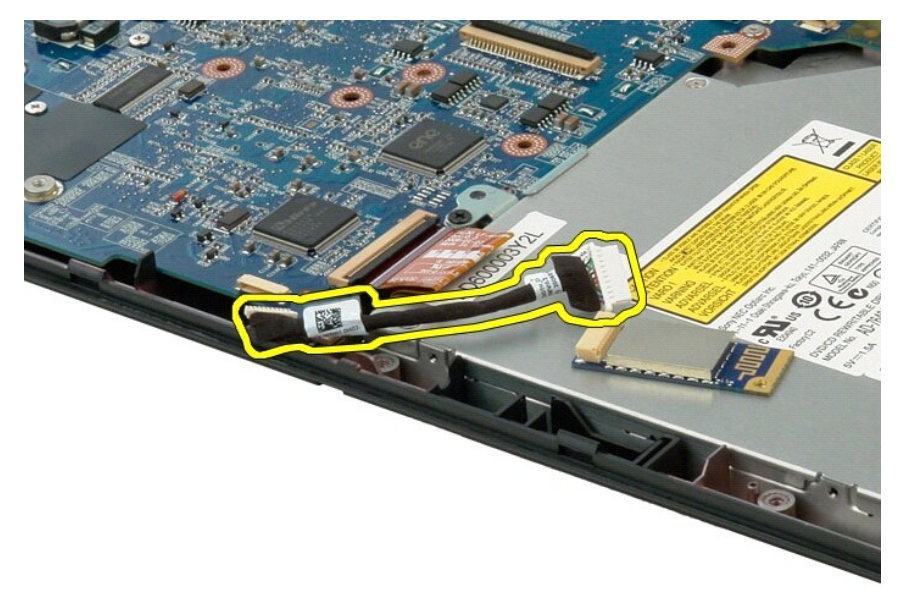

15. Rimuovere il modulo Bluetooth dal computer.

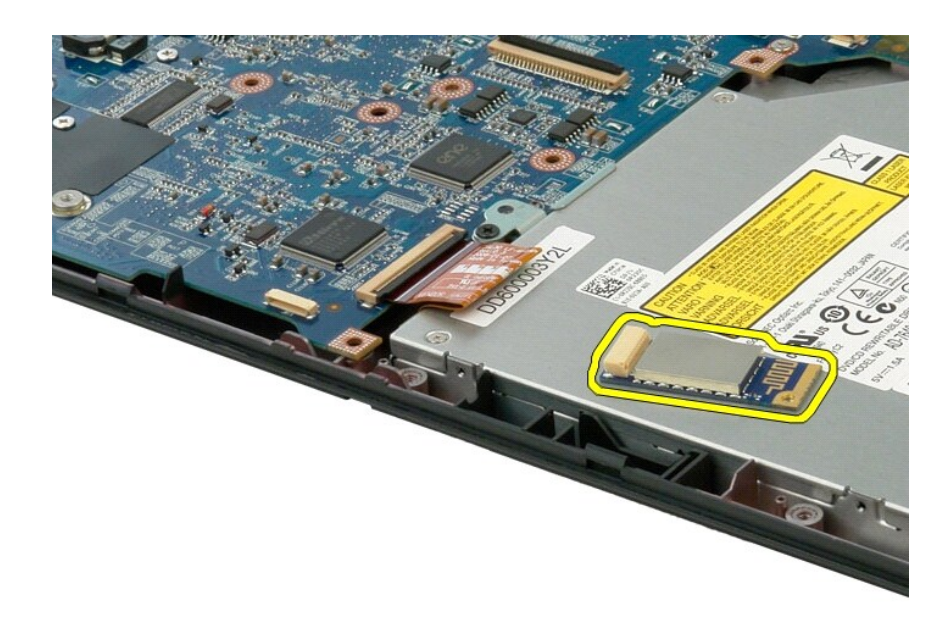

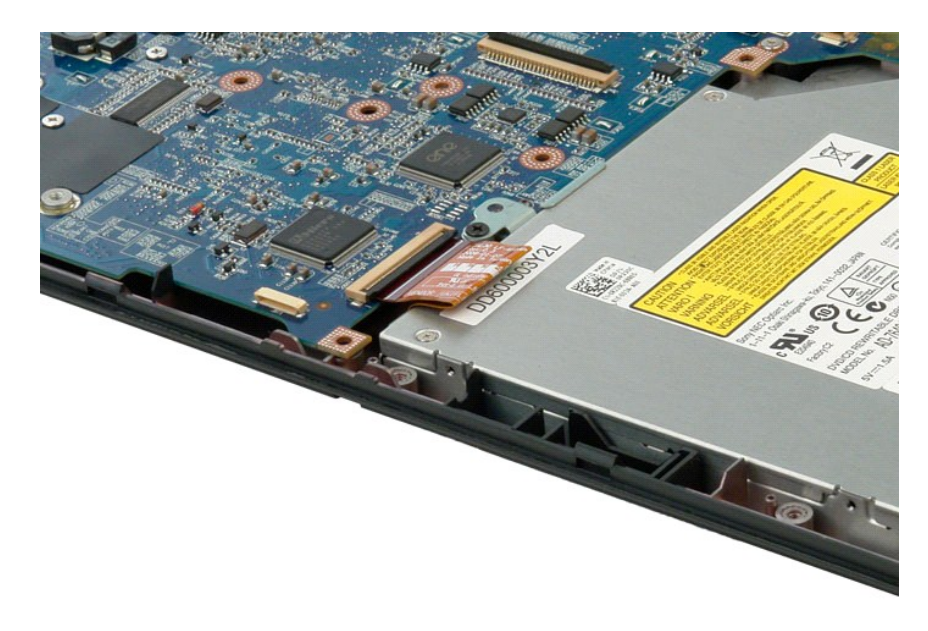

#### <span id="page-68-0"></span>**Operazioni con il computer Manuale di servizio di Dell™ Vostro™ 1320**

[Prima di effettuare interventi sui componenti interni del computer](#page-68-1)

- **Strumenti consigliati**
- [Spegnimento del computer](#page-68-3)
- [Dopo gli interventi sui componenti interni del computer](#page-69-0)

### <span id="page-68-1"></span>**Prima di effettuare interventi sui componenti interni del computer**

Attenersi alle seguenti istruzioni di sicurezza per proteggere il computer da potenziali danni e garantire la sicurezza personale. A meno che non vi siano<br>indicazioni diverse, ciascuna procedura illustrata nel presente doc

- l Sono state eseguite le operazioni descritte in [Operazioni con il computer.](file:///C:/data/systems/vos1320/it/SM/work.htm)  l Sono state lette le informazioni sulla sicurezza fornite con il computer.
- l Un componente può essere sostituito o, se acquistato separatamente, installato eseguendo la procedura di rimozione in ordine inverso.

AVVERTENZA: prima di effettuare interventi sui componenti interni, leggere le informazioni sulla sicurezza fornite con il computer. Per ulteriori<br>informazioni sulle protezioni ottimali, consultare l'home page sulla conform

- **ATTENZIONE: le riparazioni del computer vanno eseguite solo da un tecnico di assistenza qualificato. Danni dovuti a riparazioni non autorizzate da Dell non sono coperte dalla garanzia.**
- **ATTENZIONE: per evitare eventuali scariche elettrostatiche, scaricare a terra l'elettricità statica del corpo utilizzando una fascetta da polso per la messa a terra o toccando a intervalli regolari una superficie metallica non verniciata (ad esempio, un connettore sul retro del computer).**
- **ATTENZIONE: maneggiare con cura componenti e schede. Non toccare i componenti o i contatti delle schede. Tenere le schede per i bordi o per la staffa metallica di montaggio. Maneggiare un componente, ad esempio un processore, dai bordi, non dai piedini.**

ATTENZIONE: per scollegare un cavo, afferrare il connettore o la linguetta di estrazione, non il cavo stesso. Alcuni cavi sono dotati di connettore<br>con linguette di blocco. Per scollegare questo tipo di cavo, premere sulle **connettore, tenerlo allineato per evitare che i piedini si pieghino. Inoltre, prima di collegare un cavo, accertarsi che entrambi i connettori siano allineati e orientati in modo corretto.** 

**N.B.:** il colore del computer e di alcuni componenti potrebbe apparire diverso da quello mostrato in questo documento.

Per evitare danni al computer, seguire la procedura descritta prima di effettuare interventi sui componenti interni del computer.

- 1. Assicurarsi che la superficie di lavoro sia piana e pulita per prevenire eventuali graffi al coperchio del computer.
- 
- 2. Spegnere il computer (vedere <u>Spegnimento del computer</u>).<br>3. Se il computer è connesso a un dispositivo di alloggiamento, ad esempio la base per supporti multimediali opzionale o il battery slice, disconnetterlo.

**ATTENZIONE: per scollegare un cavo di rete, disconnetterlo prima dal computer e successivamente dalla periferica di rete.**

- 4. Scollegare tutti i cavi di rete dal computer.
- 5. Scollegare il computer e tutte le periferiche collegate dalle rispettive prese elettriche. 6. Chiudere lo schermo e capovolgere il computer su una superficie di lavoro piana.
- 

**ATTENZIONE: per evitare danni alla scheda di sistema, rimuovere la batteria principale prima di eseguire interventi sul computer.**

- 7. Rimuovere la batteria principale (consultare la sezione [Rimozione della batteria](file:///C:/data/systems/vos1320/it/SM/td_batt.htm)).<br>8. Raddrizzare il computer.
- Raddrizzare il computer.
- 9. Aprire lo schermo. 10. Premere il pulsante di accensione per mettere a terra la scheda di sistema.

**ATTENZIONE: per evitare scosse elettriche, scollegare sempre il computer dalla presa elettrica prima di aprire lo schermo.**

ATTENZIONE: prima di toccare qualsiasi componente interno del computer, scaricare l'elettricità statica dal corpo toccando una superficie<br>metallica non verniciata, ad esempio il retro del computer. Durante l'intervento toc

- 
- 11. Rimuovere le eventuali ExpressCard o schede smart dai relativi slot.<br>12. Rimuovere il disco rigido (consultare la sezione <u>Rimozione del disco rigido</u>).

### <span id="page-68-2"></span>**Strumenti consigliati**

Le procedure in questo documento possono richiedere gli strumenti seguenti:

- Cacciavite a punta piatta piccolo
- 
- l Cacciavite a stella n.0 l Cacciavite a stella n.1
- Graffietto piccolo in plastica l CD del programma per l'aggiornamento BIOS flash

### <span id="page-68-3"></span>**Spegnimento del computer**

- **ATTENZIONE: per evitare la perdita di dati, salvare e chiudere i file aperti e uscire da tutti i programmi in esecuzione prima di spegnere il computer.**
- 1. Arrestare il sistema operativo. l **In Windows Vista:**

Fare clic su Start<sup>(3)</sup>, quindi sulla freccia nell'angolo inferiore destro del menu Start come mostrato di seguito, infine scegliere Arresta il sistema.

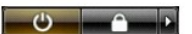

l **In Windows XP:** 

**Fare clic su Start→ Spegni computer→ Spegni.** 

Al termine del processo di arresto del sistema operativo, il computer si spegne.

2. Assicurarsi che il computer e le eventuali periferiche collegate siano spenti. Se il computer e le periferiche collegate non si spengono automaticamente quando si arresta il sistema operativo, premere e tenere premuto il pulsante di accensione per circa 4 secondi.

### <span id="page-69-0"></span>**Dopo gli interventi sui componenti interni del computer**

Una volta completate le procedure di reinstallazione, accertarsi di collegare tutte le periferiche esterne, schede e cavi prima di accendere il computer.

ATTENZIONE: per evitare di danneggiare il computer, utilizzare soltanto la batteria progettata per questo specifico computer Dell. Non utilizzare<br>batterie progettate per altri computer Dell.

- 1. Collegare eventuali periferiche esterne, ad esempio un replicatore di porte, un battery slice o una base per supporti multimediali e rimontare tutte le
- eventuali schede, ad esempio una ExpressCard. 2. Collegare al computer tutti i cavi telefonici o di rete.
- **ATTENZIONE: per collegare un cavo di rete, inserirlo prima nella periferica di rete, quindi collegarlo al computer.**
- 
- 3. Riposizionare la <u>batteria</u>.<br>4. Collegare il computer e tutte le periferiche alle rispettive prese elettriche.
- 5. Accendere il computer.